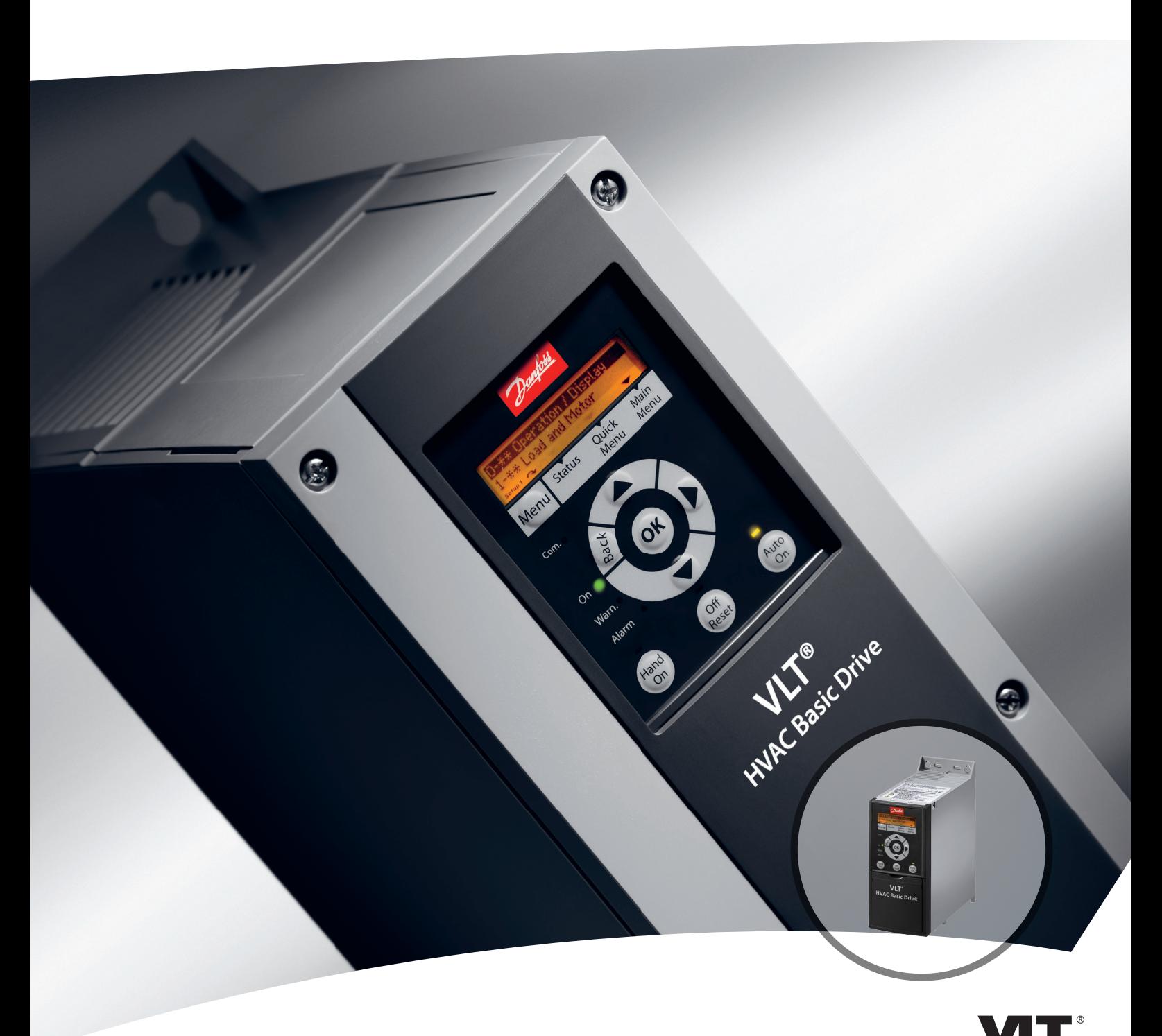

# **Pikaopas VLT®HVAC Basic Drive FC 101**

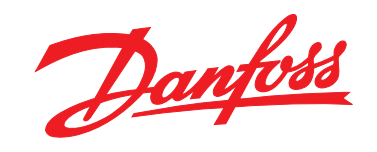

www.danfoss.com/drives

DRIVE

**Sisällysluettelo VLT**® **HVAC Basic Drive FC 101 -pikaopas**

# **Sisällysluettelo**

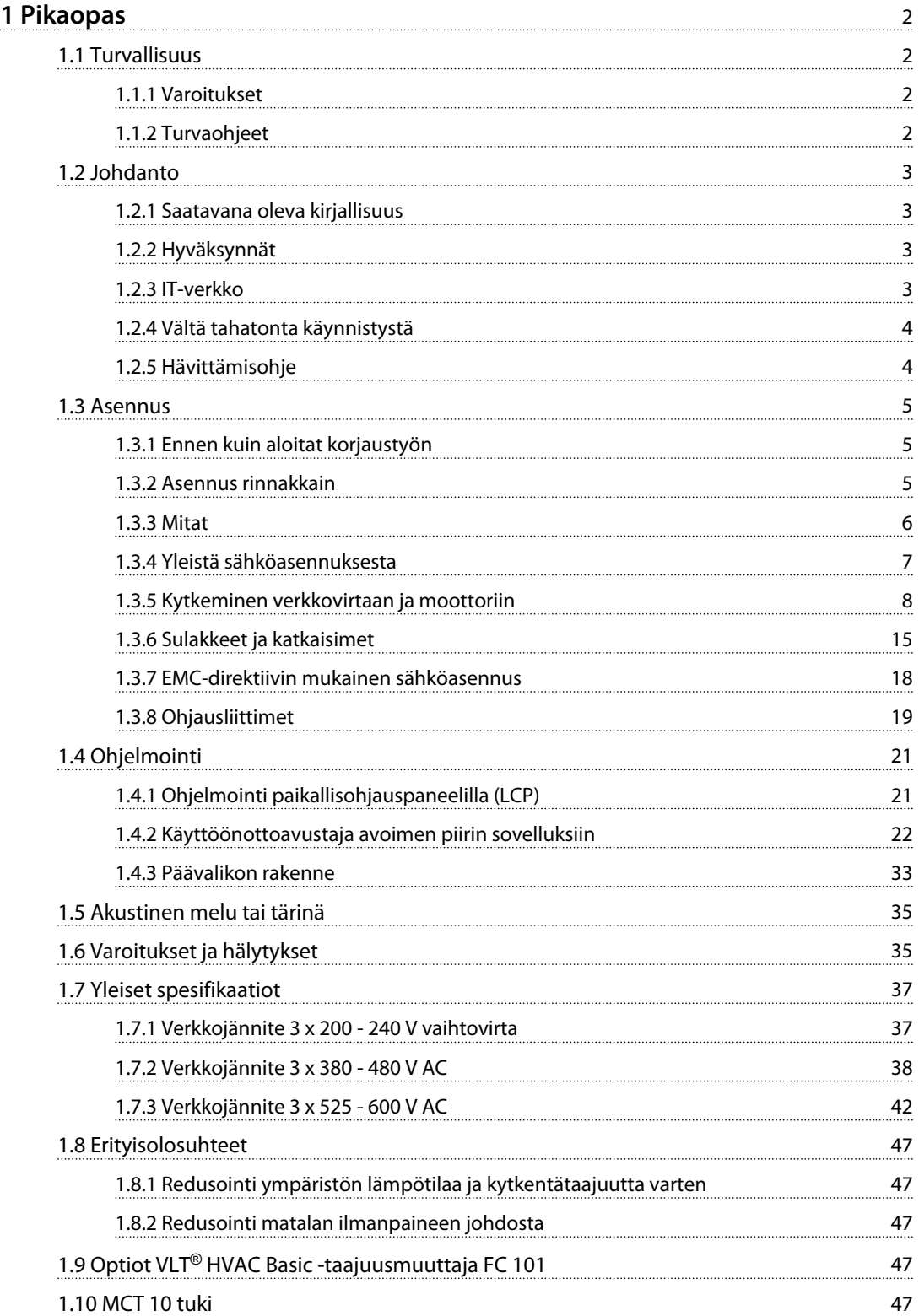

Danfoss

# <span id="page-3-0"></span>1 Pikaopas

1.1 Turvallisuus

1.1.1 Varoitukset

# **AVAROITUS**

#### **Varoitus suuresta jännitteestä**

**Taajuusmuuttajassa esiintyy vaarallisia jännitteitä, kun se on kytkettynä verkkovirtaan. Moottorin tai taajuusmuuttajan virheellinen asennus saattaa johtaa laite- ja henkilövahinkoihin, jopa kuolemaan. Noudata siksi tämän oppaan ohjeita sekä kansallisia ja paikallisia sääntöjä ja turvallisuusmääräyksiä.**

# **AVAROITUS**

#### **PURKAUSAIKA!**

**Taajuusmuuttajissa on tasajännitevälipiirin kondensaattoreita, joihin voi jäädä varaus, vaikka taajuusmuuttajaan ei tule virtaa. Sähkövaarojen välttämiseksi on katkaistava verkkovirran syöttö, irrotettava kaikki kestomagneettityyppiset moottorit, kaikki tasajännitevälipiirin etäsyötöt mukaan lukien akkuvarmistukset sekä UPS- ja tasajännitevälipiiriliitännät muihin taajuusmuuttajiin. Odota, että kondensaattorit purkautuvat kokonaan ennen huoltoa tai korjaustöiden tekemistä. Tarvittava odotusaika on kerrottu** *Purkausaika***-taulukossa. Jos virran katkaisun jälkeen ei odoteta määritettyä aikaa ennen huoltoa tai korjausta, seurauksena voi olla kuolema tai vakava loukkaantuminen.**

| Jännite [V]    | Tehoalue [kW] | Minimiodotusaika [min] |
|----------------|---------------|------------------------|
| $3 \times 200$ | $0,25 - 3,7$  |                        |
| $3 \times 200$ | $5,5 - 11$    | 15                     |
| $3 \times 400$ | $0,37 - 7,5$  |                        |
| $3 \times 400$ | 11–90         | 15                     |
| $3 \times 600$ | $2,2 - 7,5$   |                        |
| $3 \times 600$ | 11-90         | 15                     |

**Taulukko 1.1 Purkausaika**

# **HUOMIO**

#### **Vuotovirta:**

**Maavuotovirta taajuusmuuttajasta ylittää 3,5 mA. Standardin IEC 61800-5-1 mukaan vahvistettu suojamaadoitusliitäntä on varmistettava vähintään 10mm<sup>2</sup> Cujohtimella, tai ylimääräinen PE-johdin - jonka kaapelin poikkileikkaus on sama kuin verkkovirran johdoissa - on kytkettävä erikseen.**

#### **Vikavirtarele:**

**Tämä tuote voi aiheuttaa tasavirtaa suojajohtimeen. Silloin kun lisäsuojaukseen käytetään vikavirtarelettä (RCD), tuotteen syöttöpuolella tulee käyttää tyypin B (aikaviiveellä varustettua) vikavirtarelettä. Katso myös Danfoss Sovellushuomautus RCD:stä, MN90G. Taajuusmuuttajan suojamaadoituksen ja vikavirtareleiden käytön tulee aina tapahtua kansallisten ja paikallisten määräysten mukaisesti.**

#### **Moottorin lämpösuojaus**

Moottorin ylikuormitussuojaus voidaan tehdä asettamalla parametrin *1-90 Motor Thermal Protection* arvoksi *[4] ETR trip*.

# **AVAROITUS**

#### **Asennus korkeille paikoille**

**Jos korkeus on yli 2 km, ota yhteyttä Danfoss-yhtiöön keskustellaksesi PELV-jännitteestä.**

#### 1.1.2 Turvaohjeet

- **•** Varmista, että taajuusmuuttaja maadoitetaan asianmukaisesti.
- **•** Älä irrota verkkovirtakytkentöjä, moottorin kytkentöjä tai muita virtakytkentöjä, kun taajuusmuuttaja on kytkettynä virtaan.
- **•** Suojaa käyttäjät syöttöjännitteeltä.
- **•** Suojaa moottori ylikuormitukselta kansallisten ja paikallisten määräysten mukaisesti.
- **•** Maavuotovirta on suurempi kuin 3,5 mA.
- **•** [Off/Reset]-näppäin ei ole turvakatkaisin. Se ei irrota taajuusmuuttajaa syötöstä.

## <span id="page-4-0"></span>1.2 Johdanto

### 1.2.1 Saatavana oleva kirjallisuus

Tämä pikaopas sisältää perustiedot, jotka tarvitaan taajuusmuuttajan asennukseen ja käyttöön. Jos tarvitset lisätietoja, kirjallisuutta on mukana tulleella cd-levyllä.

### 1.2.2 Hyväksynnät

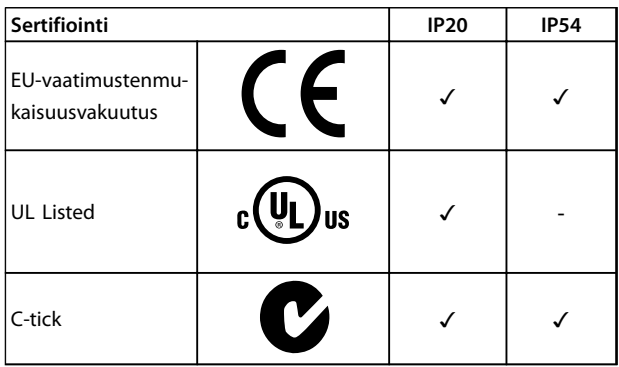

**Taulukko 1.2 Hyväksynnät**

Taajuusmuuttaja täyttää termistä muistin pysyvyyttä koskevat UL508C-vaatimukset. Katso lisätietoja *Suunnitteluoppaan* kohdasta *Moottorin lämpösuojaus*.

## 1.2.3 IT-verkko

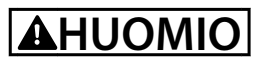

## **IT-verkko**

**Asennus eristettyyn verkkovirtalähteeseen, ts. ITverkkoon.**

**Suurin sallittu syöttöjännite verkkovirtakytkennällä: 440 V (3x380-480 V:n laitteet).**

Jos arvot ovat IP20 200-240 V 0,25-11 kW tai 380-480 V IP20 0,37-22 kW, avaa RFI-kytkin irrottamalla ruuvi taajuusmuuttajan sivusta laitteen ollessa IT-verkossa.

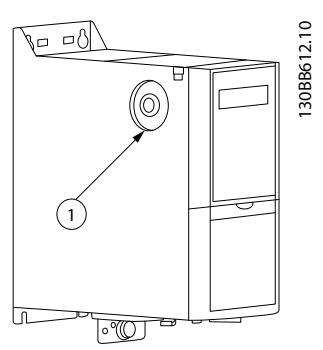

**Kuva 1.1 IP20 200-240 V 0,25-11 kW, IP20 0,37-22 kW 380-480 V.**

1 EMC-ruuvi

**Taulukko 1.3 Kuvateksti** *Kuva 1.1*

<span id="page-5-0"></span>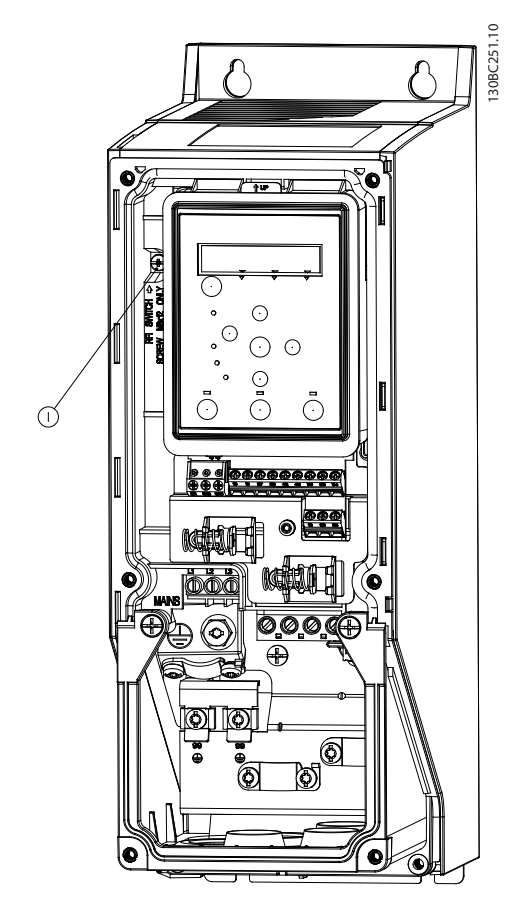

**Kuva 1.2 IP54 400 V 0,75-18,5 kW**

#### 1 EMC-ruuvi

**Taulukko 1.4 Kuvateksti** *Kuva 1.2*

Aseta kaikissa yksiköissä parametrin *14-50 RFI Filter* arvoksi *[0] Off*, kun käytät laitteita IT-verkkovirralla.

# **HUOMIO**

**Käytä uudelleenasennuksessa ainoastaan M3x12 ruuvia.**

#### 1.2.4 Vältä tahatonta käynnistystä

Kun taajuusmuuttaja on kytketty verkkovirtaan, moottori voidaan käynnistää/pysäyttää digitaalisilla komennoilla, väyläkomennoilla, ohjearvoilla tai LCP:n tai LOP:n avulla.

**•** Irrota taajuusmuuttaja sähköverkosta aina, kun henkilökohtainen turvallisuus edellyttää moottorien tahattoman käynnistyksen välttämistä.

Danfoss

**•** Välttääksesi tahattoman käynnistyksen aktivoi aina [Off/Reset]-näppäin ennen parametrien muuttamista.

### 1.2.5 Hävittämisohje

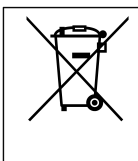

Sähköosia sisältäviä laitteita ei saa hävittää kotitalousjätteen mukana. Ne on kerättävä erikseen sähkö- ja elektroniikkajätteinä paikallisten ja voimassa olevien lakien mukaan.

#### <span id="page-6-0"></span>1.3 Asennus

- 1.3.1 Ennen kuin aloitat korjaustyön
	- 1. Irrota verkkojännitteestä (ja mahdollisesta ulkoisesta tasavirtalähteestä).
	- 2. Odota taulukon *[Taulukko 1.1](#page-3-0)* mukainen aika ennen tasajännitevälipiirin purkautumista.
	- 3. Irrota moottorikaapeli.

#### 1.3.2 Asennus rinnakkain

Taajuusmuuttajan voi asentaa rinnakkain, ja se tarvitsee ylä- ja alapuolelleen tilaa jäähdytystä varten.

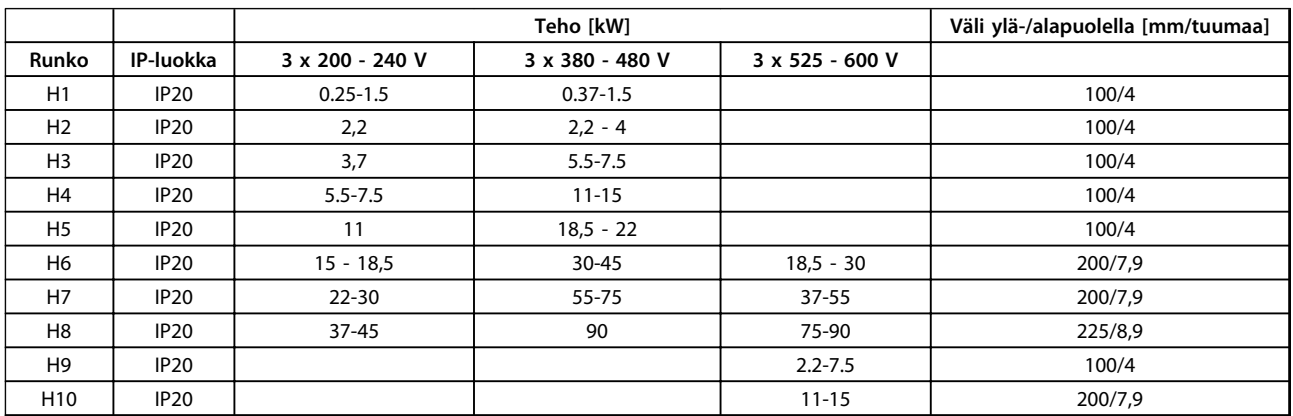

**Taulukko 1.5 Vapaa tila**

## *HUOMAUTUS!*

**Kun IP21/Nema-tyypin 1 optiosarja on asennettuna, laitteilla on oltava 50 mm:n väli.**

Danfoss

Danfoss

130BC246.10

1308C246.10

## 1.3.3 Mitat

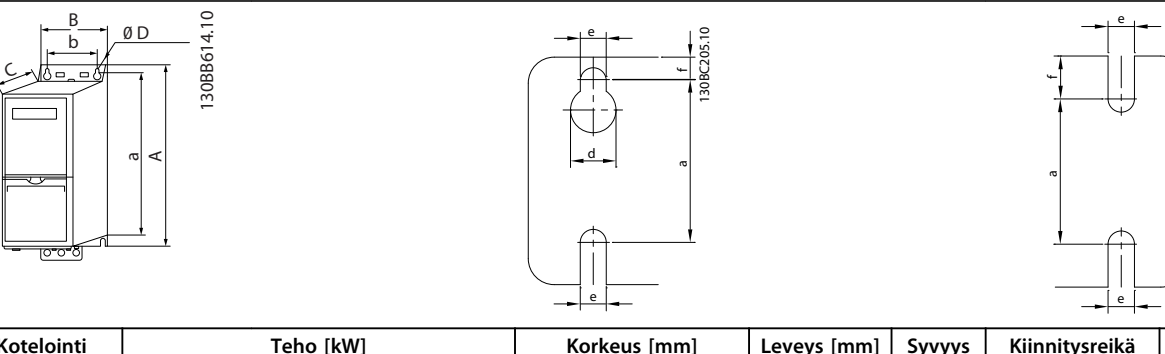

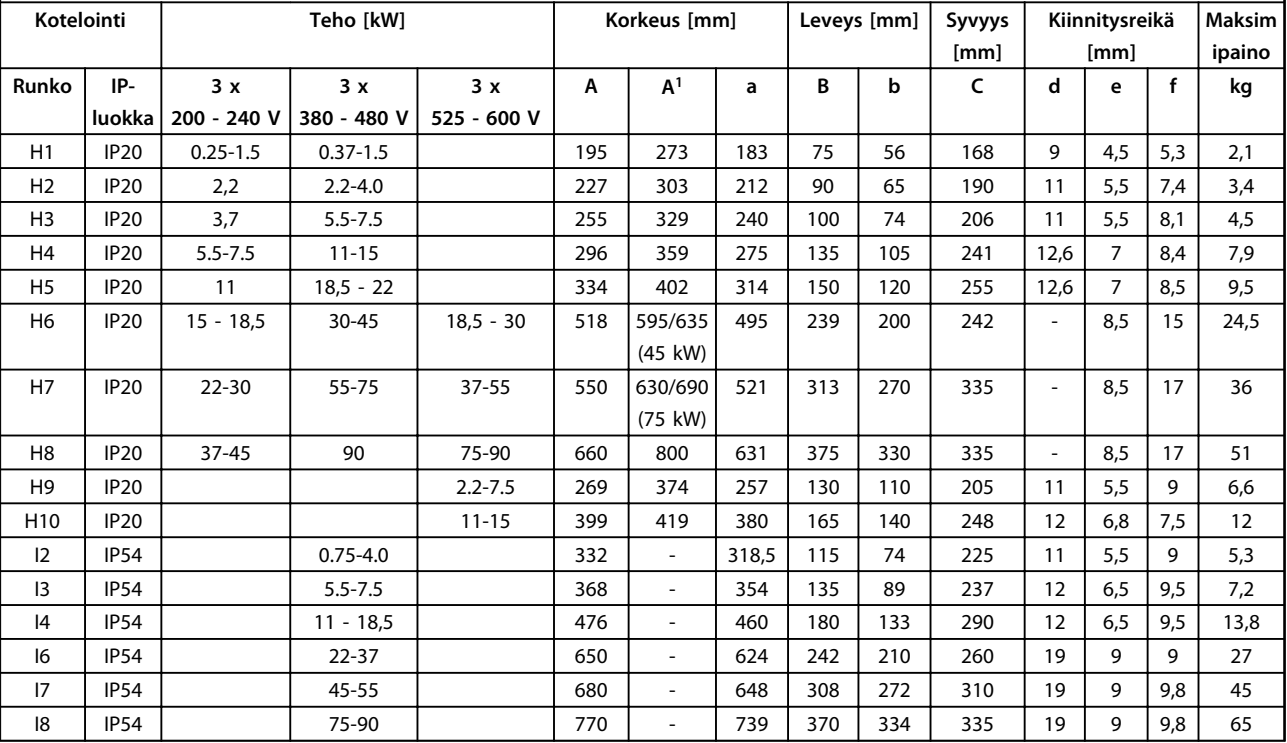

#### **Taulukko 1.6 Mitat**

*1 Kytkentälevy mukaan lukien*

<span id="page-7-0"></span>**1 1**

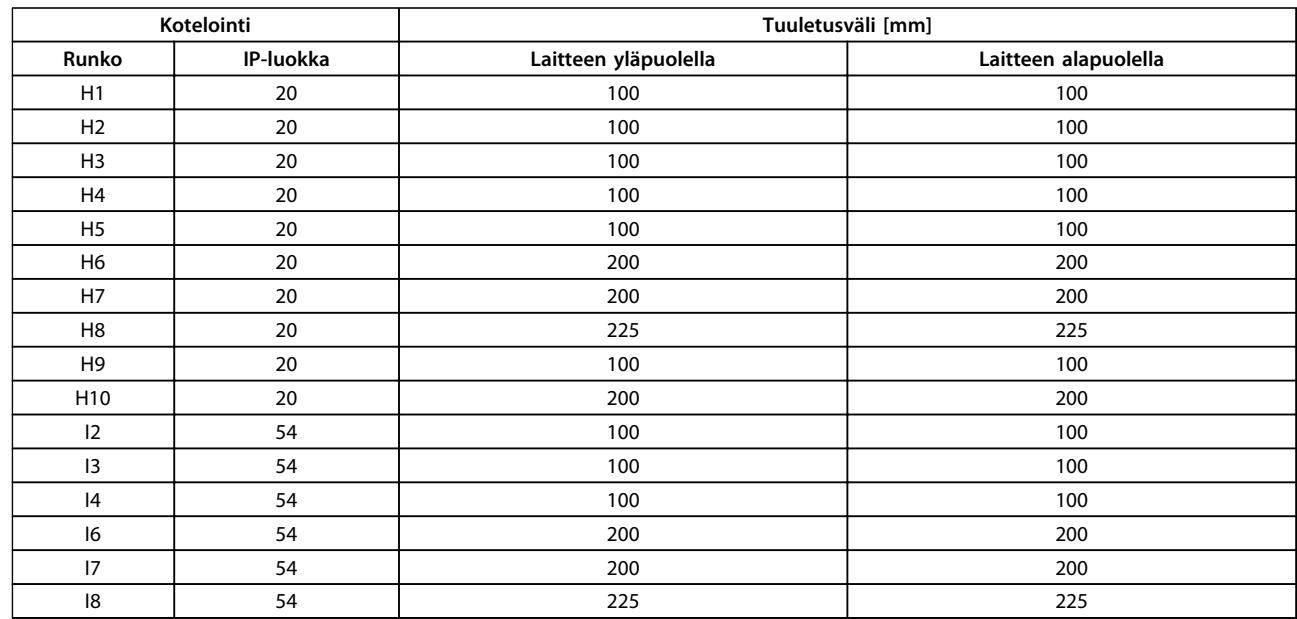

<span id="page-8-0"></span>Mitat koskevat vain fyysisiä yksiköitä. Asennettaessa sovellukseen on huomioitava, että laitteiden ylä- ja alapuolella on riittävästi tilaa ilman kulkemista varten. Ilmankululle tarvittava tilan määrät ovat kohdassa *Taulukko 1.8*:

#### **Taulukko 1.7 Tarvittava tuuletusväli**

#### 1.3.4 Yleistä sähköasennuksesta

Kaikkien kaapelointien on oltava kaapelin poikkipinta-alaa ja ympäristön lämpötilaa koskevien kansallisten ja paikallisten määräysten mukaisia. Edellytetään kuparijohtimia, suositus (75 °C).

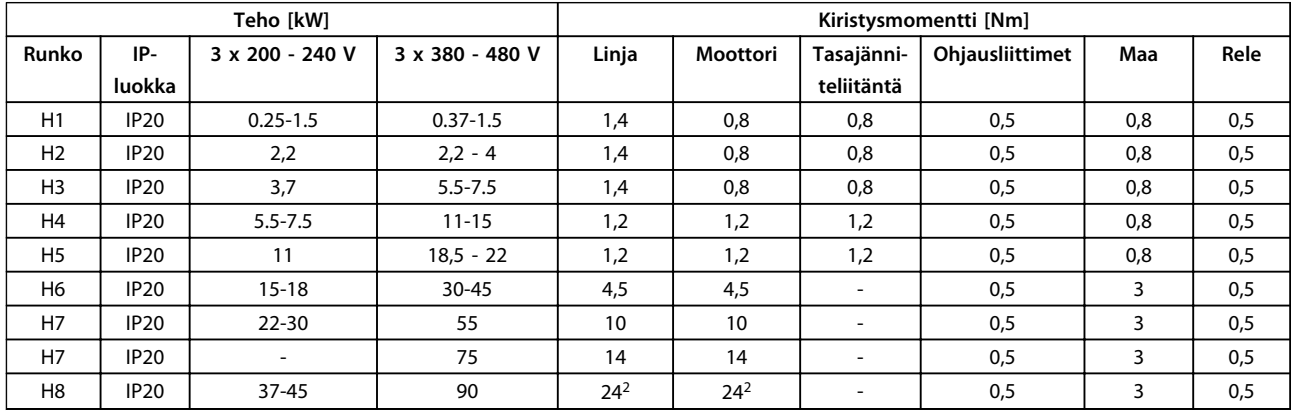

#### **Taulukko 1.8 Kotelointi H1 - H8**

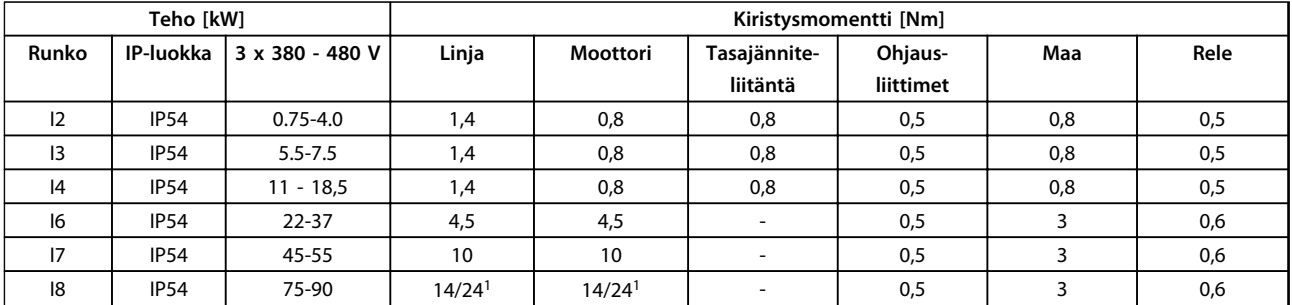

**Taulukko 1.9 Kotelointi I1 - I8**

# Danfoss

**1 1**

#### <span id="page-9-0"></span>**Pikaopas VLT**® **HVAC Basic Drive FC 101 -pikaopas**

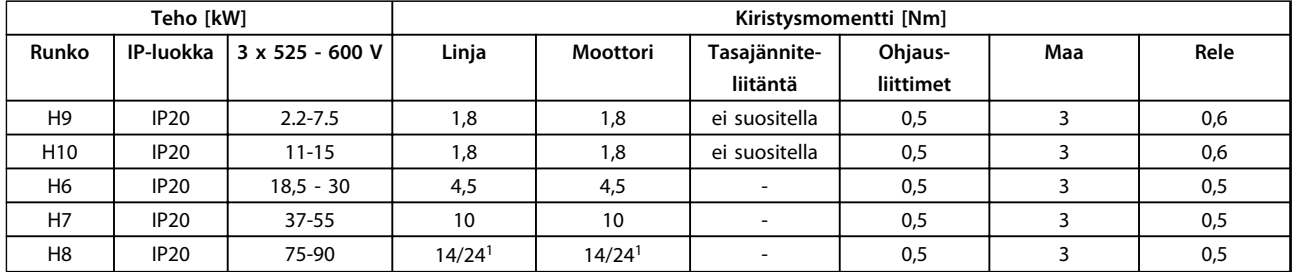

#### **Taulukko 1.10 Tietoja kiristysmomenteista**

*1 Kaapelin mitat* ≤*95 mm<sup>2</sup>*

*2 Kaapelin mitat >95 mm<sup>2</sup>*

### 1.3.5 Kytkeminen verkkovirtaan ja moottoriin

Taajuusmuuttaja on suunniteltu toimimaan kaikissa normaaleissa asynkronisissa kolmivaihemoottoreissa. Johdinten suurin poikkipinta-ala, katso kohta *[1.7 Yleiset spesifikaatiot](#page-38-0)*.

- **•** Käytä suojattua moottorikaapelia EMC-emissiovaatimusten täyttämiseksi ja kytke tämä kaapeli sekä kytkentälevyyn että moottorin metalliin.
- **•** Pidä moottorikaapeli mahdollisimman lyhyenä pienentääksesi kohinaa ja vuotovirtoja.
- **•** Katso lisätietoja kytkentälevyn asentamisesta kohdasta FC 101*Kytkentälevyn kokoamisohjeet*.
- **•** Katso myös *EMC-direktiivin mukainen asennus VLT*® *HVAC Basic -suunnitteluoppaassa.*
- 1. Asenna maadoitusjohtimet maadoitusliittimeen.
- 2. Kytke moottori liittimiin U, V ja W.
- 3. Asenna verkkojännite liittimiin L1, L2 ja L3 ja kiristä.

Danfoss

**1 1**

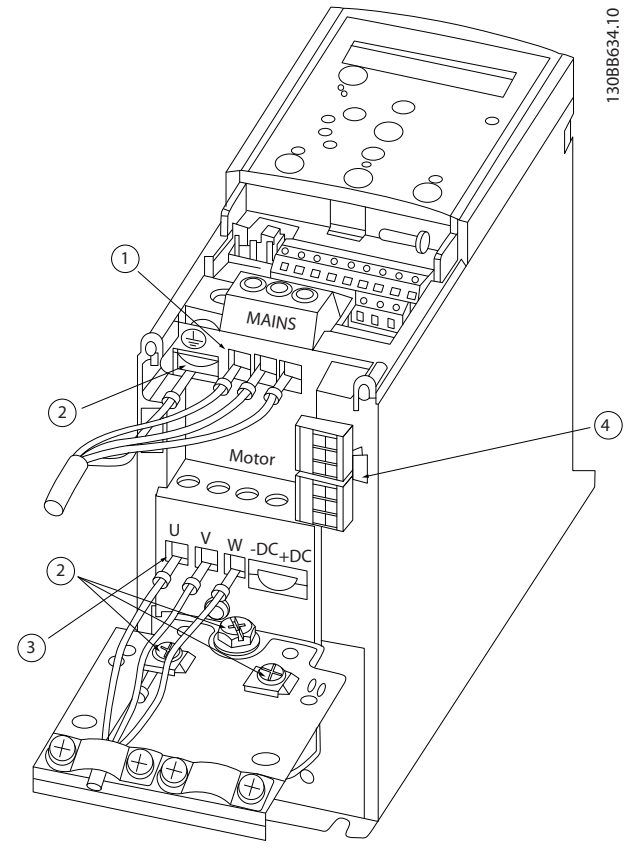

**Kuva 1.3 H1 - H5 Runko IP20 200-240 V 0,25-11 kW ja IP20 380-480 V 0,37-22 kW.**

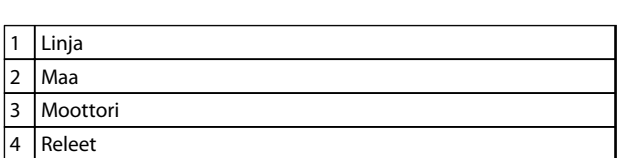

**Taulukko 1.11 Kuvateksti** *Kuva 1.3*

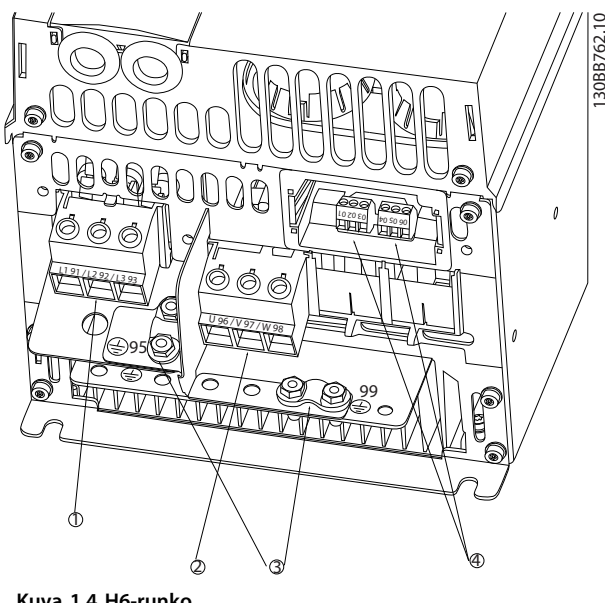

**Kuva 1.4 H6-runko IP20 380-480 V 30-45 kW IP20 200-240 V 15-18,5 kW IP20 525-600 V 22-30 kW**

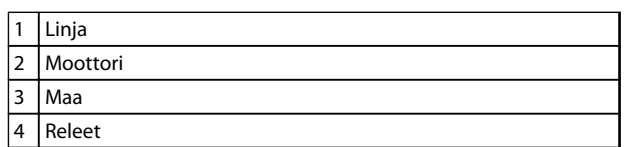

**Taulukko 1.12 Kuvateksti** *Kuva 1.4*

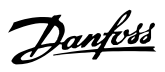

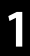

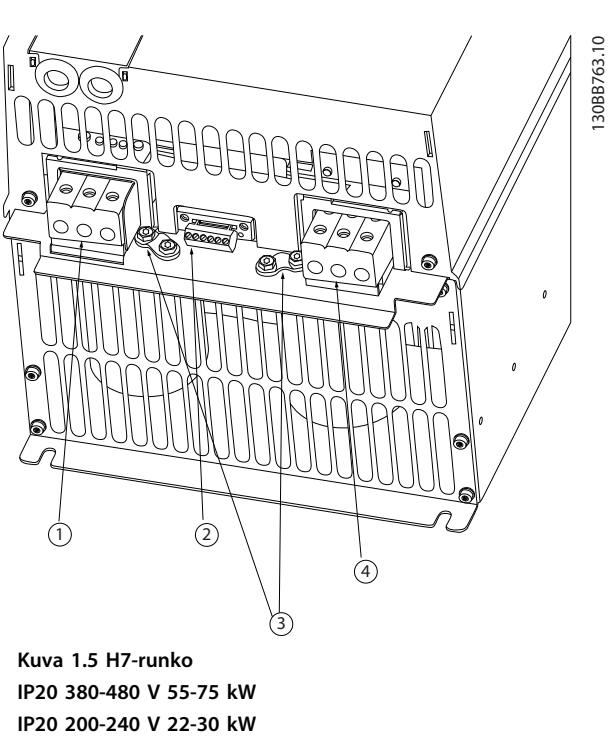

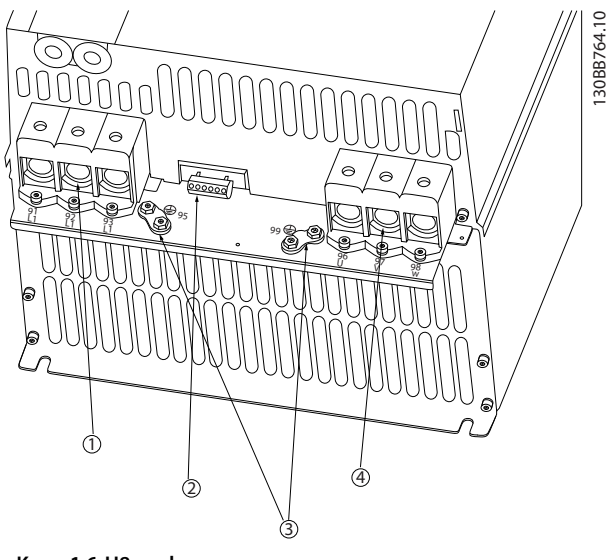

**Kuva 1.6 H8-runko IP20 380-480 V 90 kW IP20 200-240 V 37-45 kW IP20 525-600 V 75-90 kW**

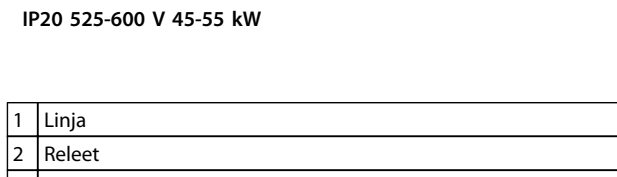

| $\overline{2}$ | Releet   |
|----------------|----------|
| $\overline{3}$ | Maa      |
| $\overline{4}$ | Moottori |

**Taulukko 1.13 Kuvateksti** *Kuva 1.5*

1 Linja 2 Releet 3 Maa 4 Moottori

**Taulukko 1.14 Kuvateksti** 

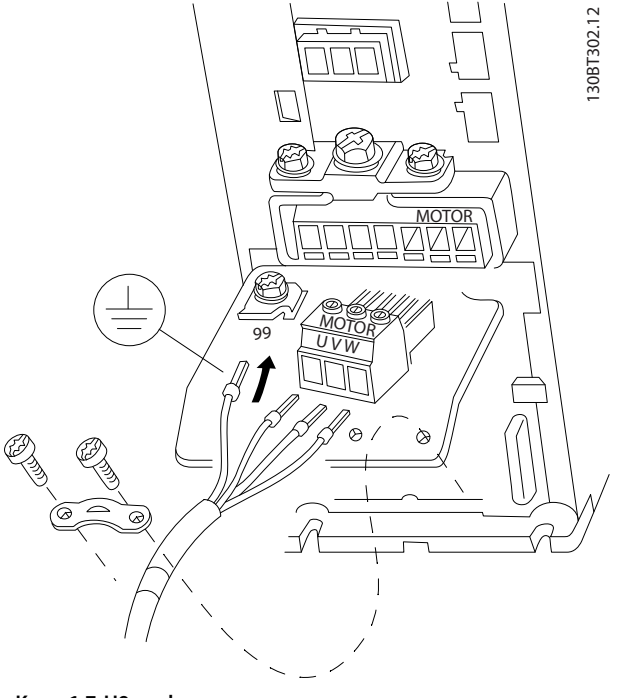

**Kuva 1.7 H9-runko IP20 600 V 2,2-7,5 kW**

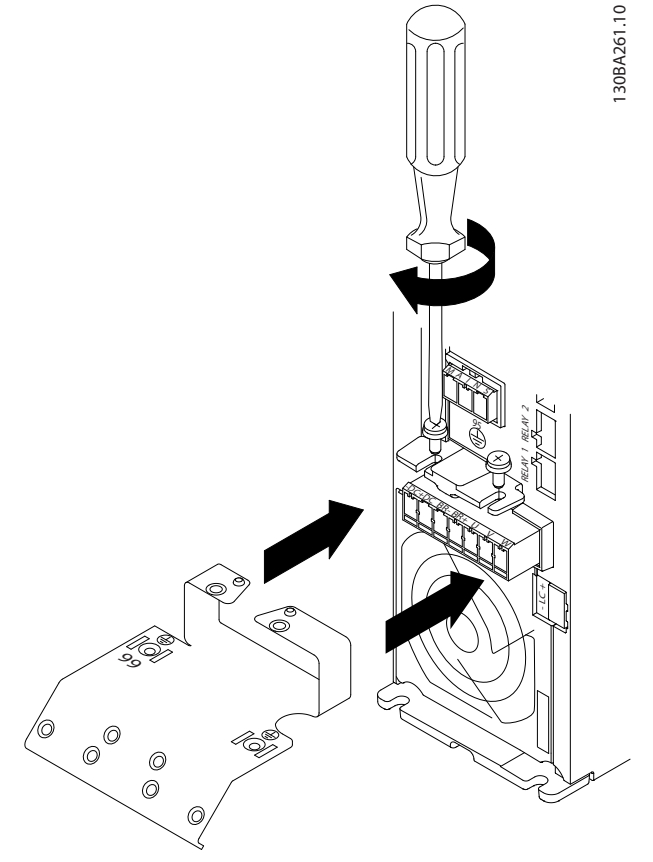

**Kuva 1.8 Kiinnitä ensin kumpikin ruuvi asennusalustaan, työnnä se paikalleen ja kiristä kokonaan.**

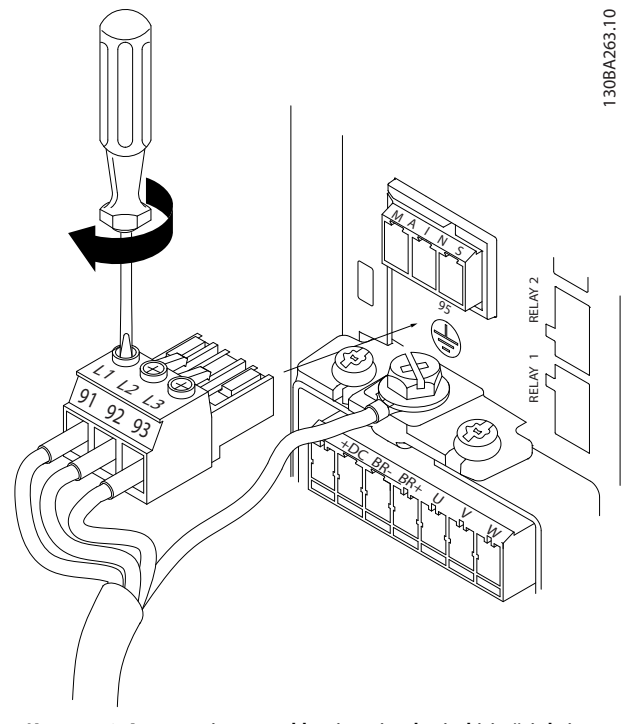

**Kuva 1.10 Asenna sitten verkkovirtapistoke ja kiristä johtimet.**

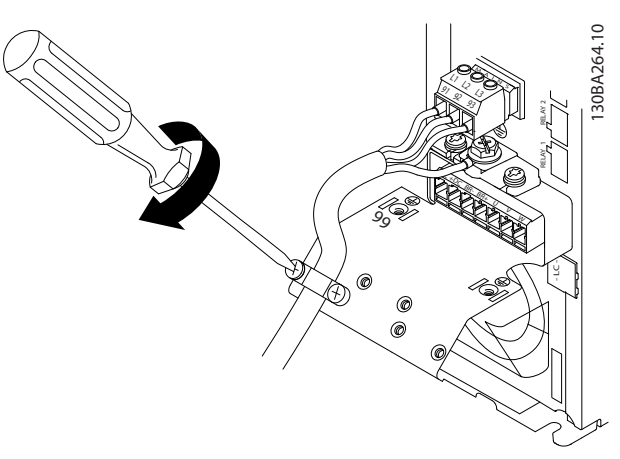

**Kuva 1.11 Kiristä verkkovirtajohdinten tukikiinnike.**

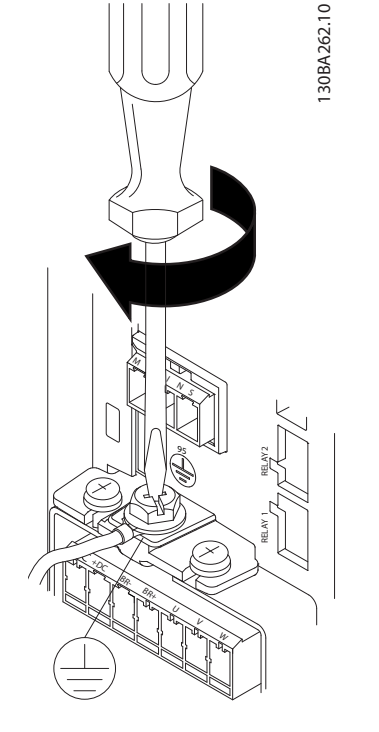

**Kuva 1.9 Kaapeleita asentaessasi kiinnitä ja kiristä ensin maakaapeli.**

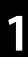

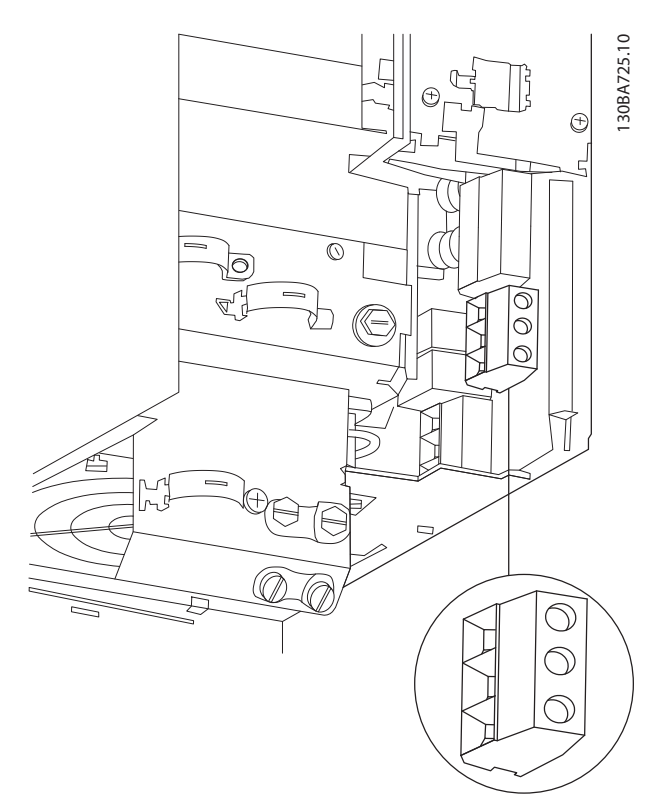

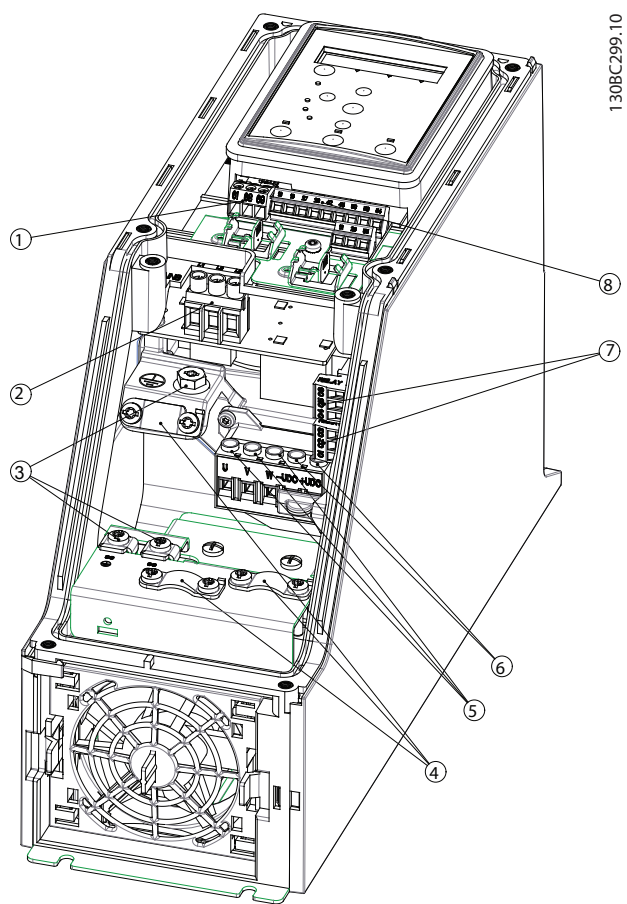

**Kuva 1.13 I2-runko**

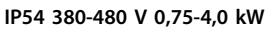

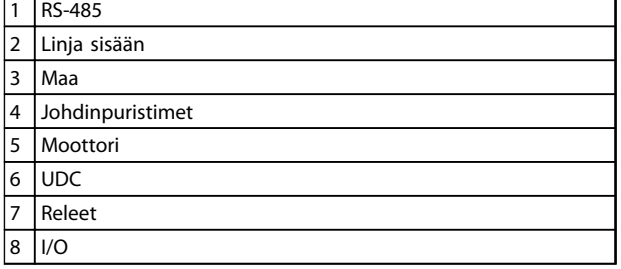

**Taulukko 1.15 Kuvateksti** *Kuva 1.13*

**Kuva 1.12 H10-runko IP20 600 V 11-15 kW**

Danfoss

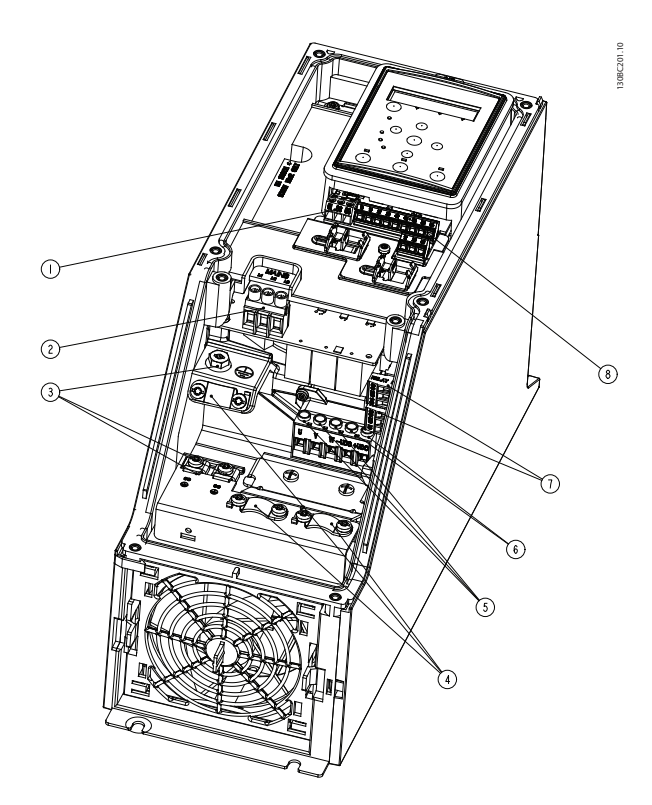

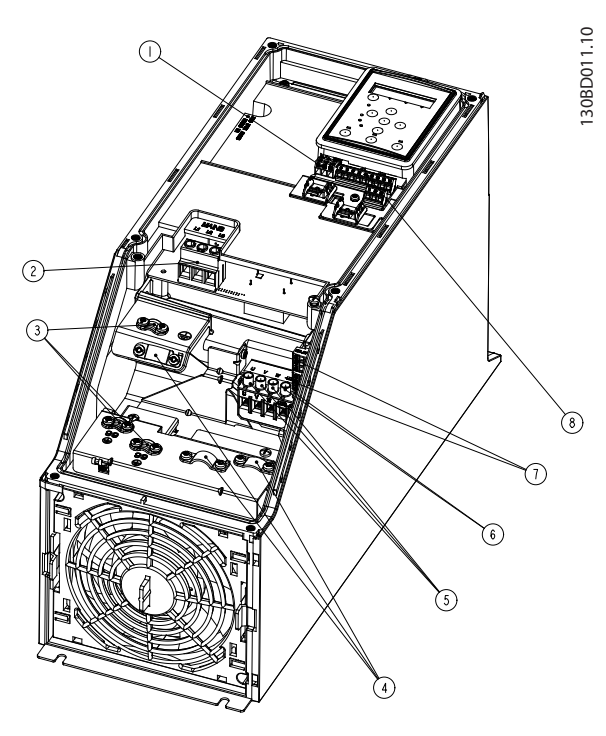

**Kuva 1.15 I4-runko IP54 380-480 V 0,75-4,0 kW**

**Kuva 1.14 I3-runko IP54 380-480 V 5,5-7,5 kW**

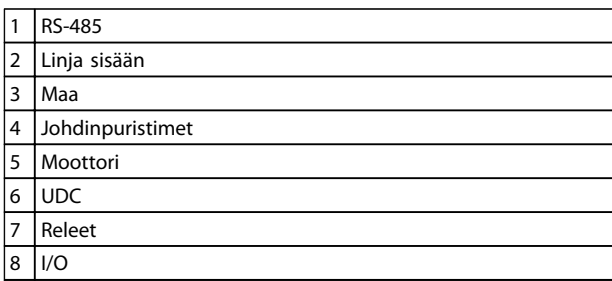

**Taulukko 1.16 Kuvateksti** *Kuva 1.14*

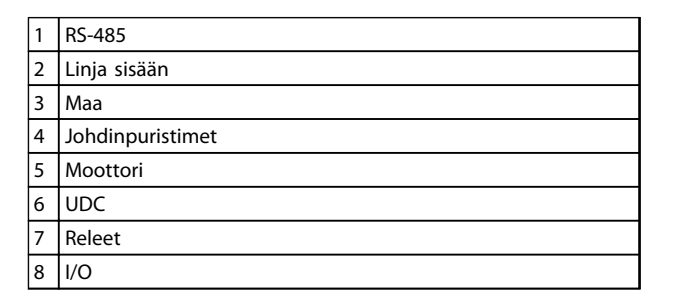

**Taulukko 1.17 Kuvateksti** *Kuva 1.15*

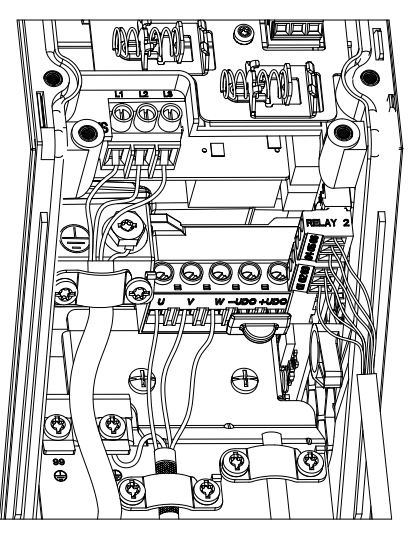

**Kuva 1.16 IP54 I2-I3-I4-runko**

130BC203.10 130BC203.10

**Pikaopas VLT**® **HVAC Basic Drive FC 101 -pikaopas**

130BT326.10

130BT326.10

Danfoss

130BA215.10

130BA215.10

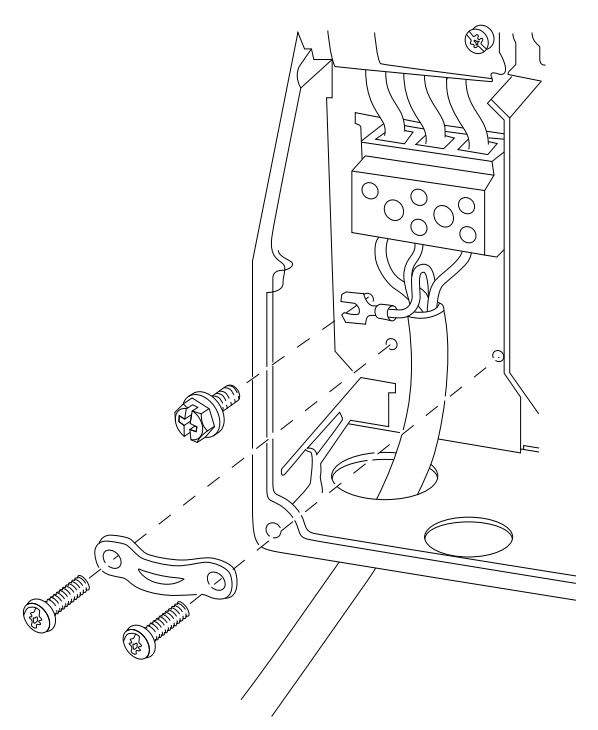

**Kuva 1.17 I6-runko IP54 380-480 V 22-37 kW**

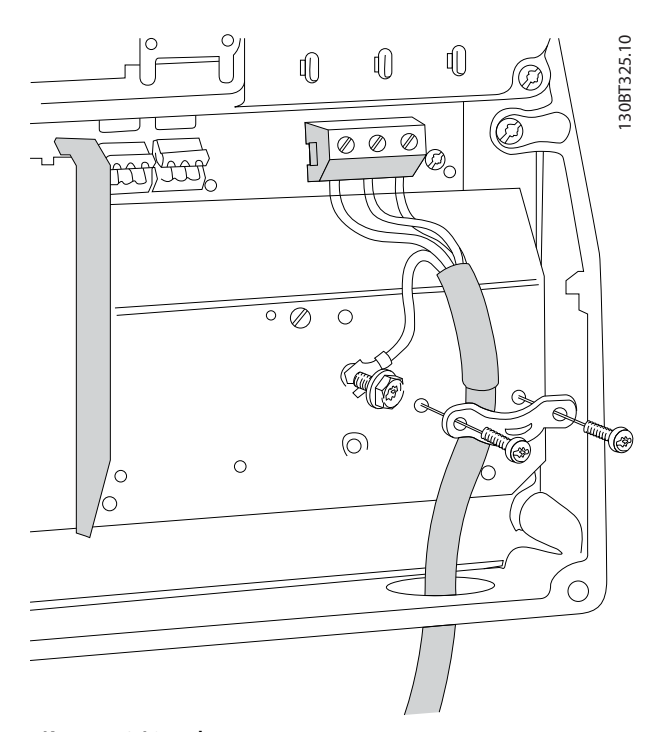

**Kuva 1.18 I6-runko IP54 380-480 V 22-37 kW**

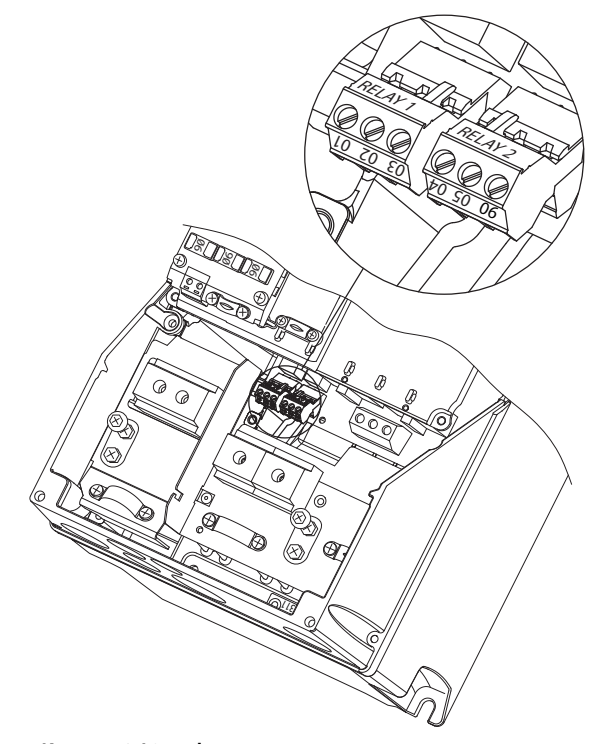

**Kuva 1.19 I6-runko IP54 380-480 V 22-37 kW**

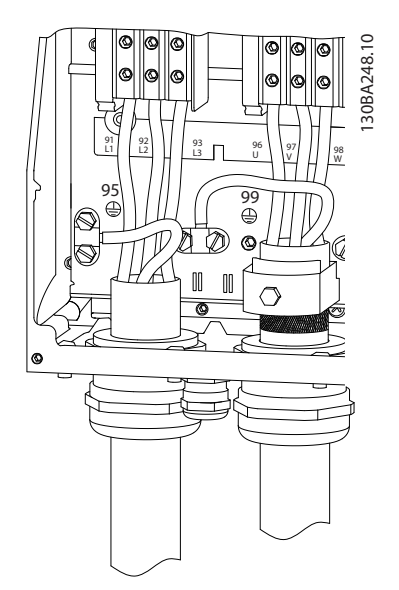

**Kuva 1.20 I7- ja I8-runko IP54 380-480 V 45-55 kW IP54 380-480 V 75-90 kW**

Danfoss

#### <span id="page-16-0"></span>1.3.6 Sulakkeet ja katkaisimet

#### **Ryhmäjohdon suojaus**

Asennuksen suojaamiseksi sähköisiltä vaaroilta ja tulipalon vaaralta kaikki kokoonpanon ryhmäjohdot, kytkimet, koneet jne. on suojattava oikosuluilta ja ylivirralta kansallisten ja kansainvälisten määräysten mukaisesti.

#### **Oikosulkusuojaus**

Danfoss suosittelee taulukoissa *Taulukko 1.19* ja mainittujen sulakkeiden ja katkaisinten käyttämistä huoltohenkilöstön ja muiden laitteiden suojaamiseksi yksikön sisäisen vian tai tasajännitevälipiirin oikosulun varalta. Taajuusmuuttaja tarjoaa täyden oikosulkusuojauksen, jos moottoriin tulee oikosulku.

#### **Ylivirtasuojaus**

Varmista ylikuormitussuojaus välttääksesi kokoonpanon kaapelien ylikuumenemisen. Ylivirtasuojaus on aina tehtävä paikallisten ja kansallisten määräysten mukaisesti. Katkaisinten ja sulakkeiden on pystyttävä suojaamaan piiri, jonka virta on enintään 100 000 Arms (symmetrinen), enintään 480 V.

#### **UL-vaatimusten mukaisuus/Ei UL-vaatimusten mukainen**

Varmista UL- tai IEC 61800-5-1 -standardin vaatimusten täyttäminen käyttämällä kohdassa *Taulukko 1.19* mainittuja katkaisimia tai sulakkeita.

Katkaisinten on pystyttävä suojaamaan piiri, jonka virta on enintään 10 000 Arms (symmetrinen), enintään 480 V. Suojaussuosituksen noudattamatta jättäminen saattaa vikatapauksessa vahingoittaa taajuusmuuttajaa.

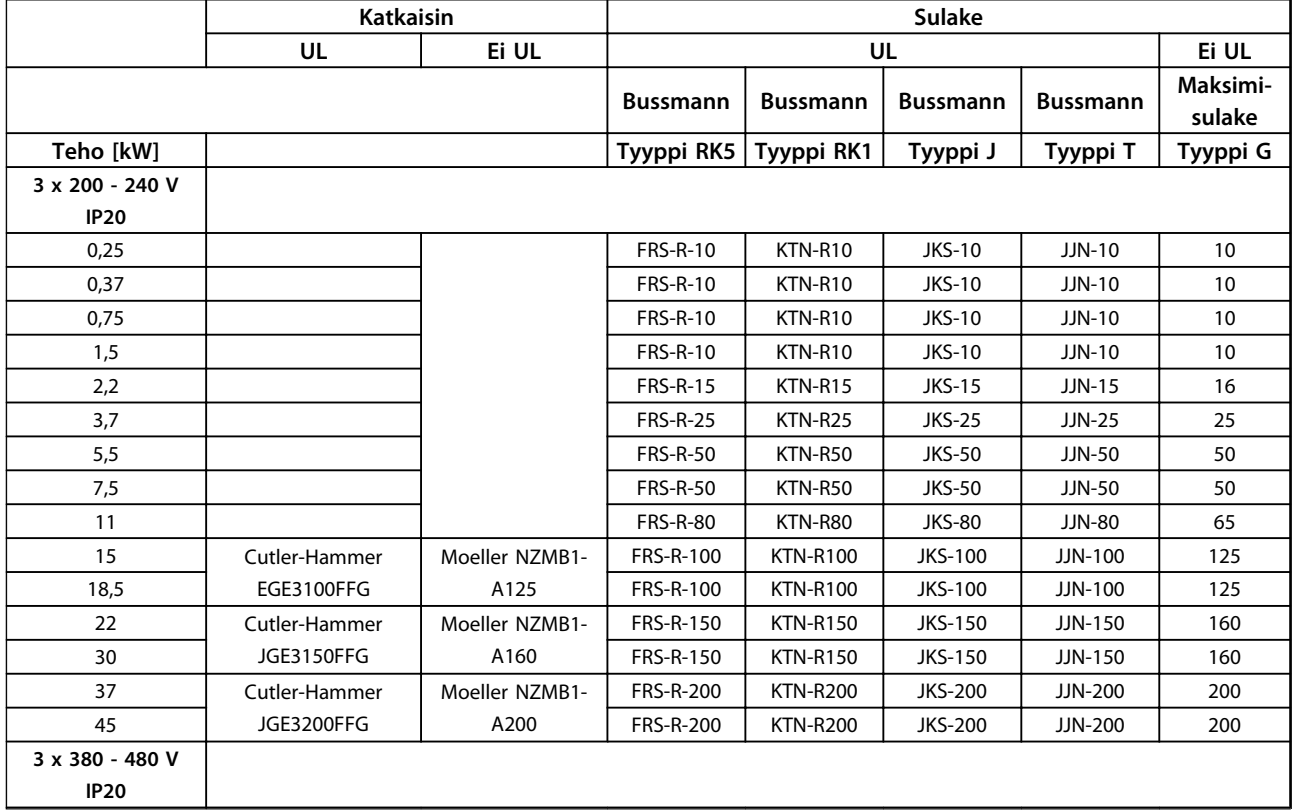

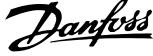

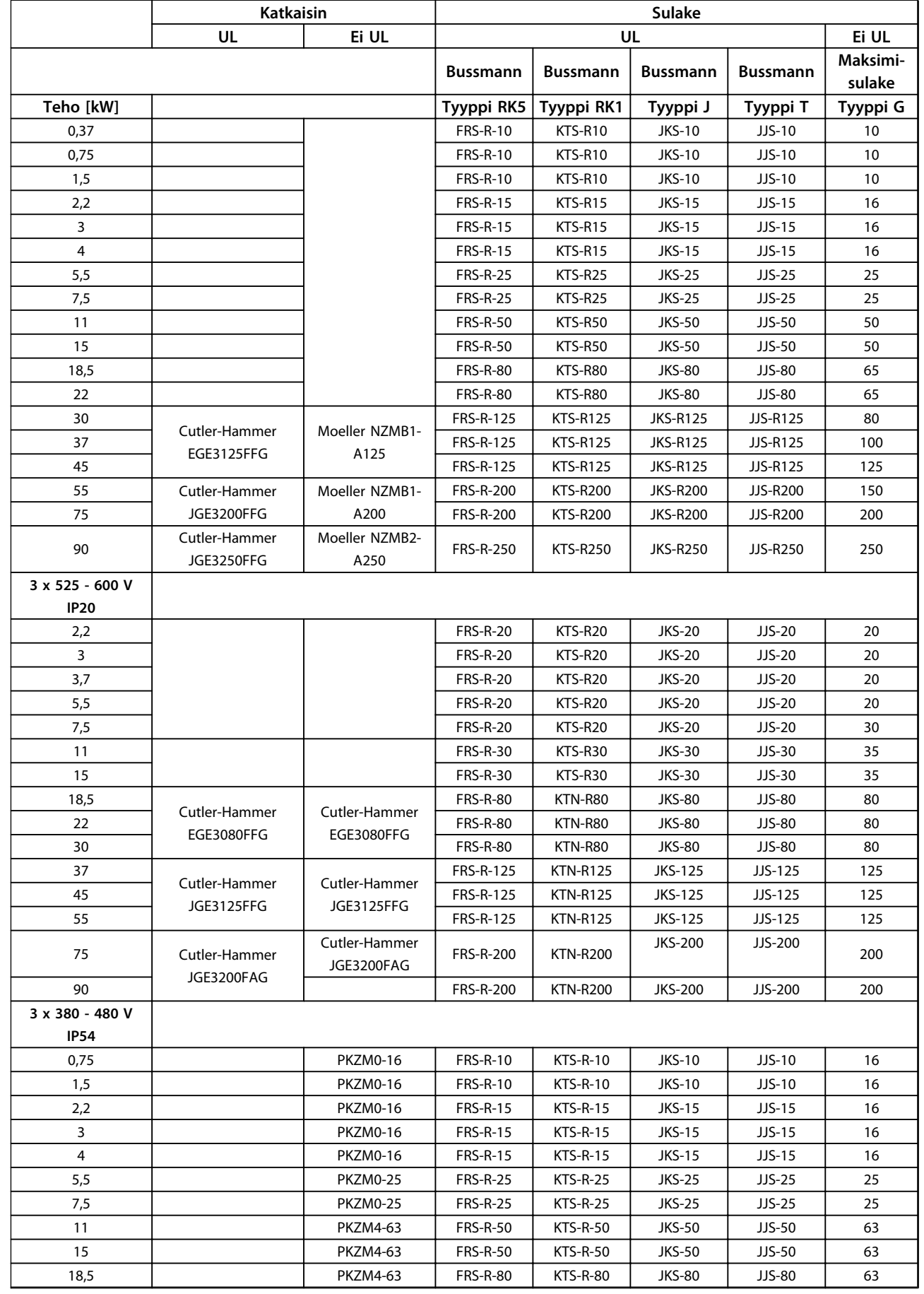

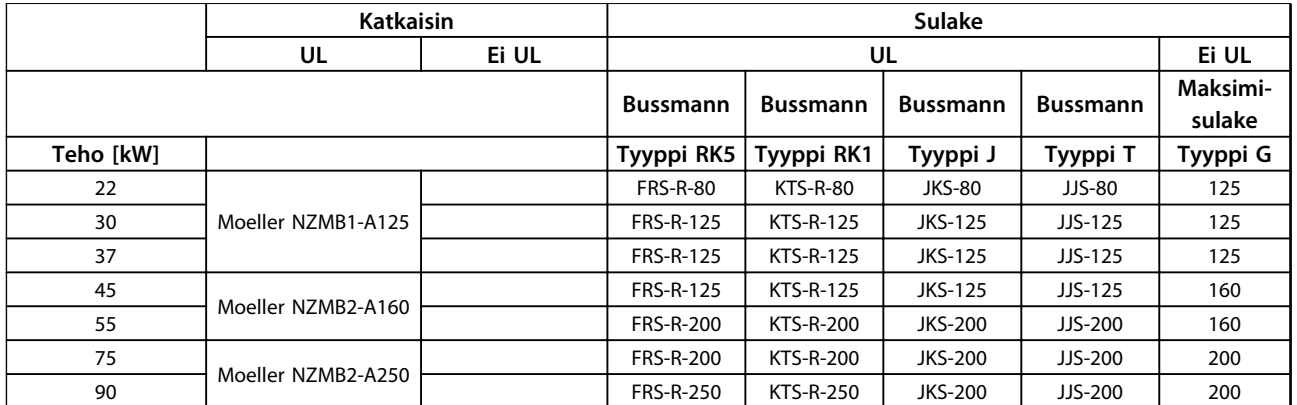

**Taulukko 1.18 Katkaisin ja sulakkeet**

**1 1**

#### <span id="page-19-0"></span>1.3.7 EMC-direktiivin mukainen sähköasennus

Yleisiä seikkoja, jotka on otettava huomioon EMC-direktiivin mukaisen sähköasennuksen varmistamiseksi.

- **•** Käytä vain suojattuja moottorikaapeleita ja suojattuja ohjauskaapeleita.
- **•** Kytke suojaus maadoitukseen molemmissa päissä.
- **•** Vältä kierrettyjä suojauksen päitä (siansaparot), koska ne tuhoavat suojausvaikutuksen suurilla taajuuksilla. Käytä niiden sijasta kaapelin vedonpoistimia.
- **•** Varmista, että taajuusmuuttaja ja PLC ovat samassa maadoituspotentiaalissa.
- **•** Käytä tähtialuslevyjä ja sähköä johtavia asennuslevyjä.

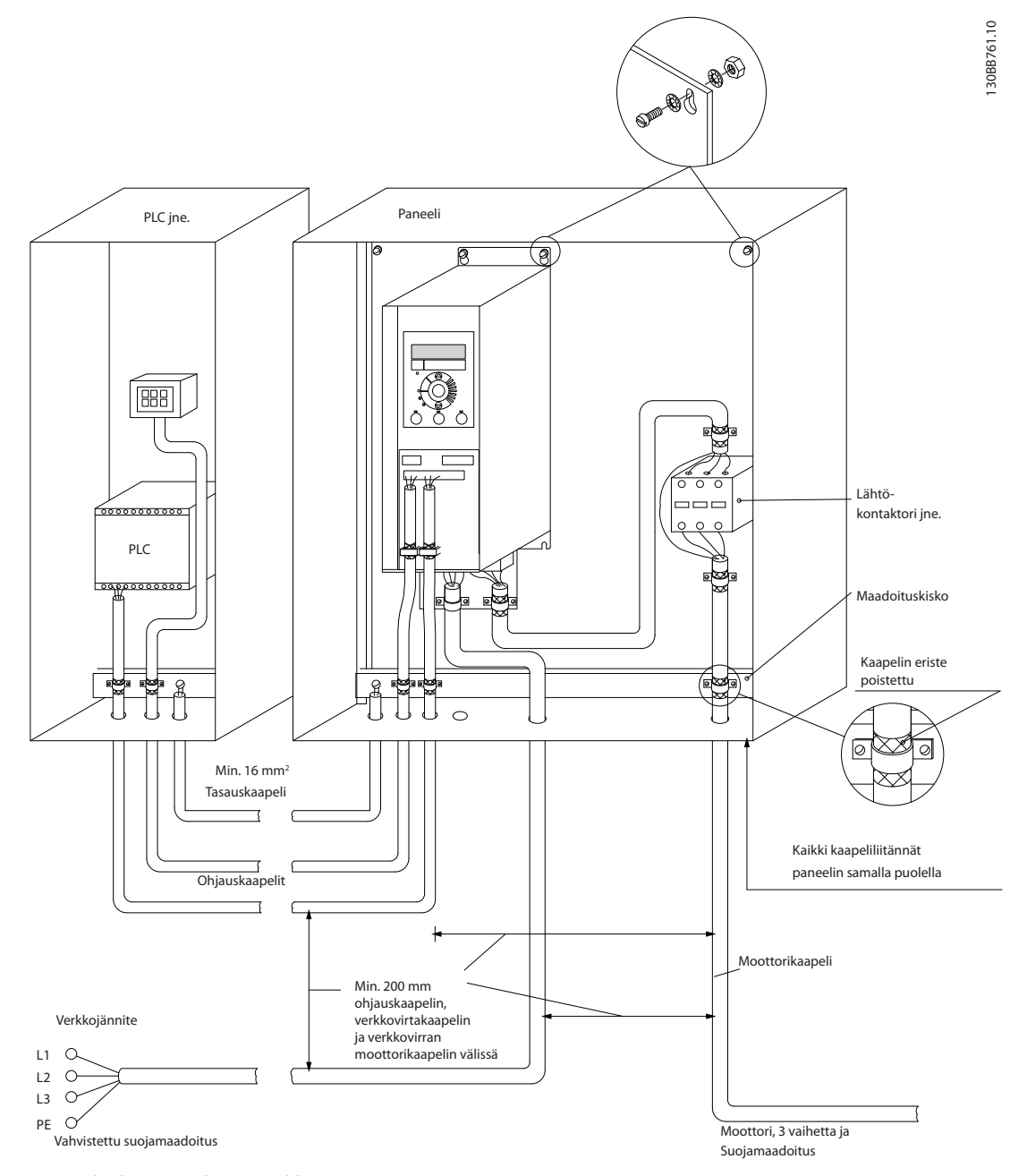

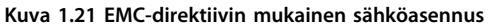

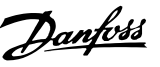

<span id="page-20-0"></span>IP20 200 - 240 V 0,25 - 11 kW ja IP20 380 - 480 V 0,37 - 22 kW:

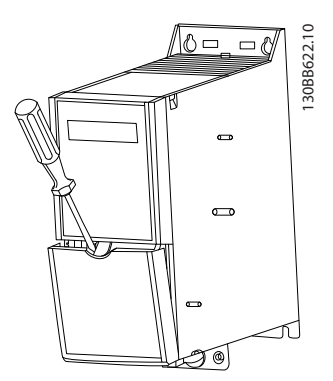

**Kuva 1.22 Ohjausliitinten sijainti**

- 1. Aseta ruuvimeisseli liitinsuojan taakse salvan aktivoimiseksi.
- 2. Avaa suojus kallistamalla ruuvimeisseliä ulospäin.

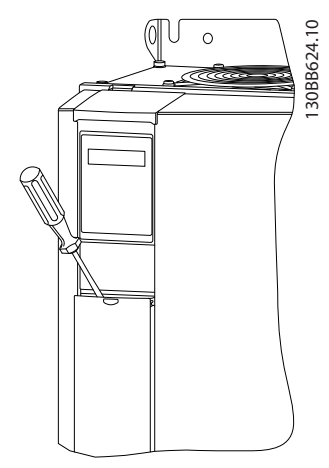

**Kuva 1.23 IP20 380 - 480 V 30 - 90 kW**

- 1. Aseta ruuvimeisseli liitinsuojan taakse salvan aktivoimiseksi.
- 2. Avaa suojus kallistamalla ruuvimeisseliä ulospäin.

Digitaalitulojen 18, 19 ja 27 tila asetetaan parametrissa *5-00 Digital Input Mode* (oletusarvo on PNP), ja digitaalitulon 29 tila parametrissa *5-03 Digital Input 29 Mode* (oletusarvo on PNP).

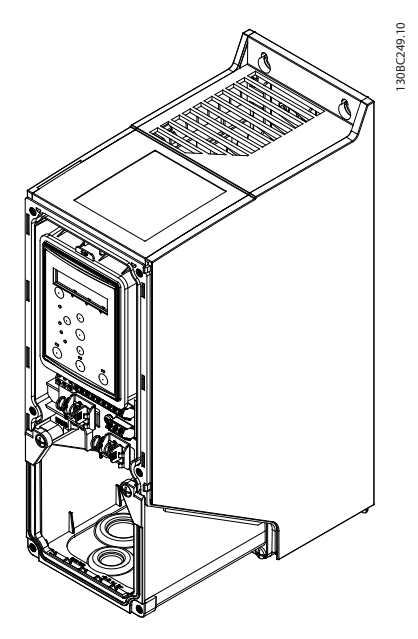

**Kuva 1.24 IP54 400 V 0,75 - 7,5 kW**

#### 1. Poista etusuojus.

#### **Ohjausliittimet**

Kuvassa *Kuva 1.25* näkyvät kaikki taajuusmuuttajan ohjausliittimet. Käynnistyksen (liitin 18), liittimen 12-27 ja analogisen ohjearvon (liitin 53 tai 54 ja 55) liitännän avulla saadaan taajuusmuuttaja käyntiin.

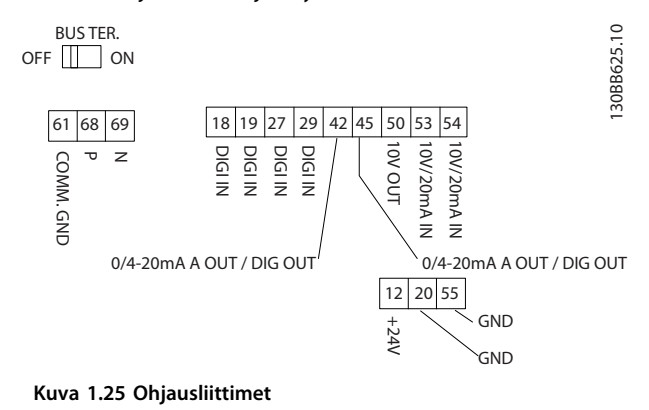

Danfoss

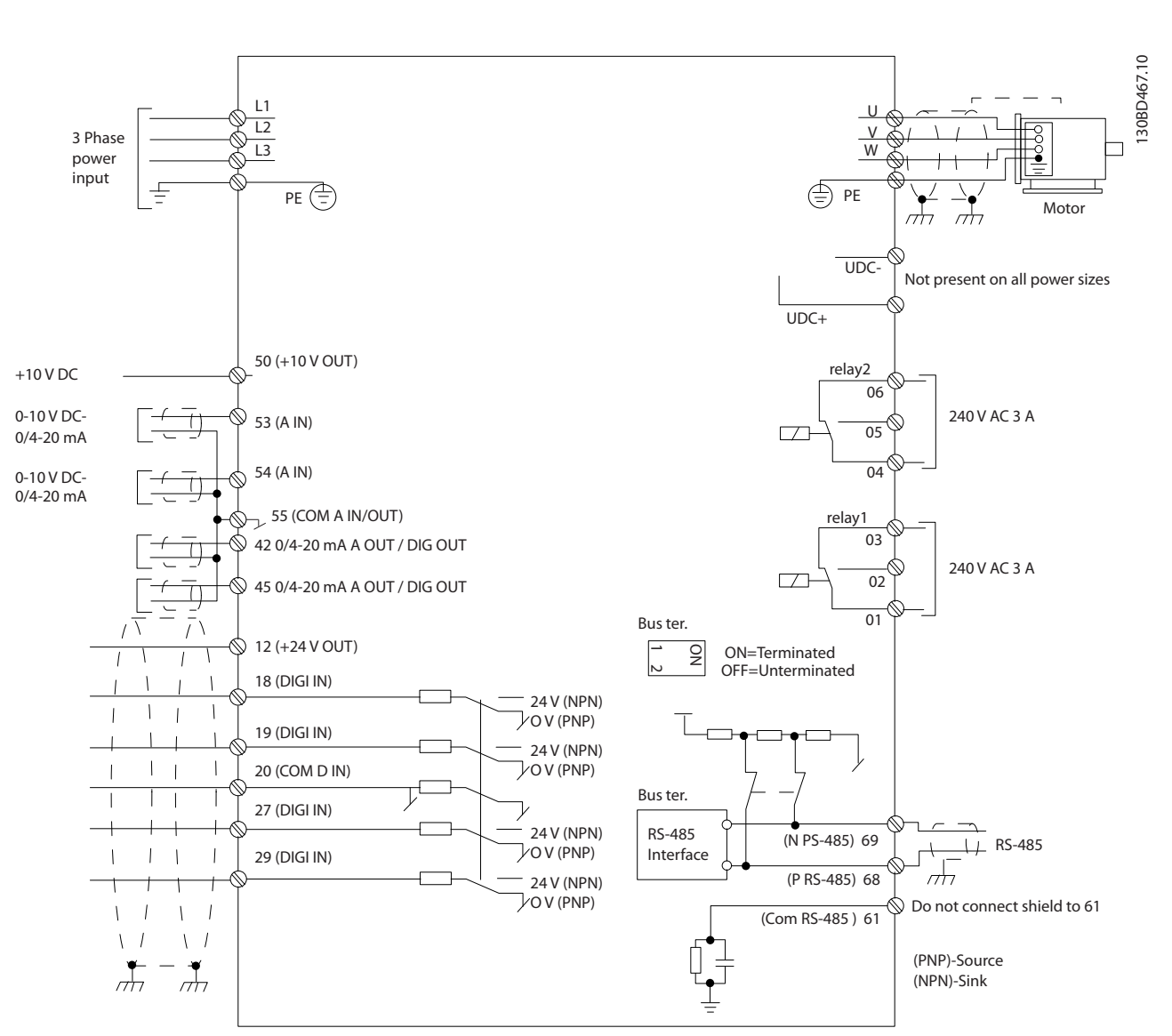

**Kuva 1.26 Peruskytkentäkaavio**

## *HUOMAUTUS!*

**UDC- ja UDC+ eivät ole käytettävissä seuraavissa laitteissa: IP20 380 - 480 V 30 - 90 kW IP20 200 - 240 V 15 - 45 kW IP20 525 - 600 V 2,2 - 90 kW IP54 380 - 480 V 22 - 90 kW**

#### <span id="page-22-0"></span>1.4 Ohjelmointi

1.4.1 Ohjelmointi paikallisohjauspaneelilla (LCP)

## *HUOMAUTUS!*

**Taajuusmuuttaja voidaan myös ohjelmoida tietokoneelta käsin RS-485-väylän com-portin välityksellä asentamalla MCT 10 -asetusohjelmisto. Ohjelmiston voi joko tilata numerolla 130B1000 tai ladata Danfoss-verkkosivuilta: [www.danfoss.com/BusinessAreas/DrivesSolutions/softwa](http://www.danfoss.com/BusinessAreas/DrivesSolutions/softwaredownload)[redownload](http://www.danfoss.com/BusinessAreas/DrivesSolutions/softwaredownload)**

LCP on jaettu neljään toiminnalliseen ryhmään.

- A. Aakkosnumeerinen näyttö
- B. Menu-näppäin
- C. Navigointinäppäimet ja merkkivalot (LED).
- D. Toimintanäppäimet ja merkkivalot (LED)

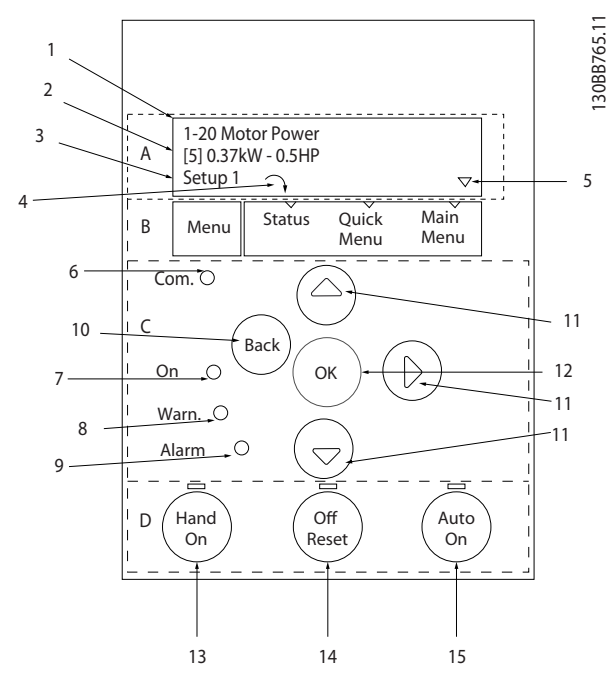

**Kuva 1.27 Paikallisohjauspaneeli (LCP)**

#### **A. Aakkosnumeerinen näyttö**

LCD-näytössä on taustavalaistus ja kaksi aakkosnumeerista riviä. Kaikki tiedot näkyvät LCP:ssä.

Näytöltä voi lukea tietoja.

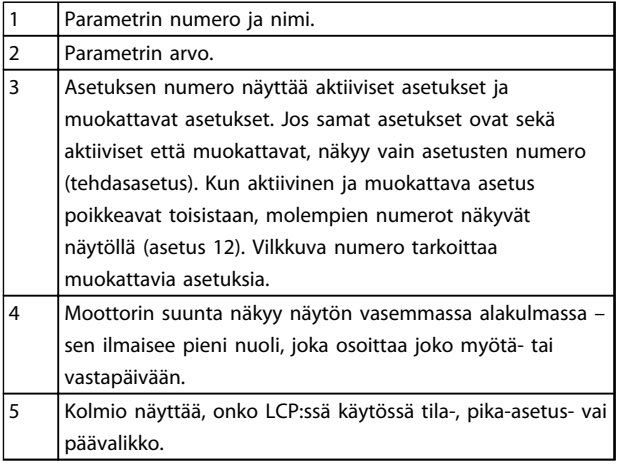

#### **Taulukko 1.19 Kuvateksti**

#### **B. Menu-näppäin**

Käytä valikkonäppäintä tilan, pika-asetusvalikon ja päävalikon välillä siirtymiseen.

#### **C. Navigointinäppäimet ja merkkivalot (LED).**

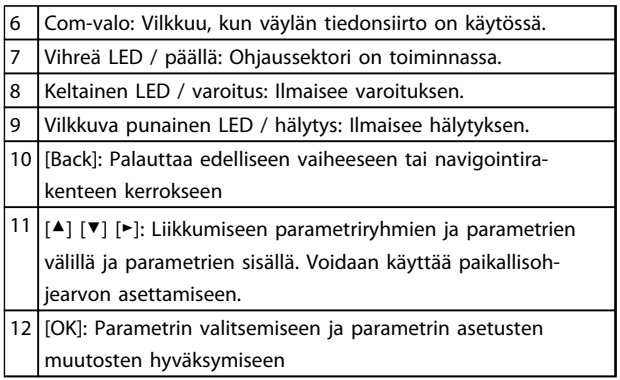

**Taulukko 1.20 Kuvateksti** 

## **D. Toimintanäppäimet ja merkkivalot (LED)**

<span id="page-23-0"></span>**1 1**

| 13 | [Hand On] Käynnistää moottorin ja mahdollistaa taajuus-<br>muuttajan ohjaamisen paikallisohjauspaneelilla.<br><b>HUOMAUTUS!</b><br>Liittimen 27 digitaalitulon (5-12 Terminal 27 Digital<br>Input) oletusasetuksena on "Rullaus, käänt.". Tämä<br>tarkoittaa, että [Hand On] ei käynnistä moottoria,<br>jos liittimeen 27 ei tule 24 V:n jännitettä. Kytke<br>liitin 12 liittimeen 27. |
|----|----------------------------------------------------------------------------------------------------|
| 14 | [Off/Reset]: Pysäyttää moottorin (off). Hälytystilassa hälytys                                                                                                    |
|    | kuitataan.                                                                                                    |

**Taulukko 1.21 Kuvateksti** 

#### 1.4.2 Käyttöönottoavustaja avoimen piirin sovelluksiin

Sisäänrakennettu käyttöönottoavustaja ohjaa asentajan taajuusmuuttajan asennuksen läpi rakenteeltaan selkeällä tavalla avoimen piirin sovelluksen määrittämiseksi. Avoimen piirin sovellus on tässä sovellus, jossa on käynnistyssignaali, analoginen ohjearvo (jännite tai virta) ja mahdollisesti myös relesignaalit (mutta ei takaisinkytkentäsignaalia käytettävästä sovelluksesta).

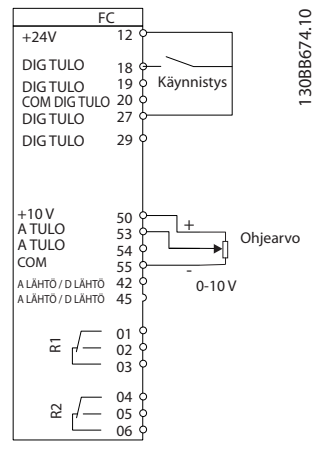

**Kuva 1.28 Avoimen piirin sovellus**

Käyttöönottoavustaja tulee aluksi näkyviin käynnistyksen jälkeen, kunnes jotakin parametria on muutettu. Käyttöönottoavustajaan pääsee aina pika-asetusvalikon kautta. Käynnistä käyttöönottoavustaja valitsemalla [OK]. Palaa tilanäyttöön painamalla [Back].

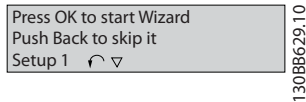

**Kuva 1.29 Käynnistä/lopeta käyttöönottoavustaja**

**1 1**

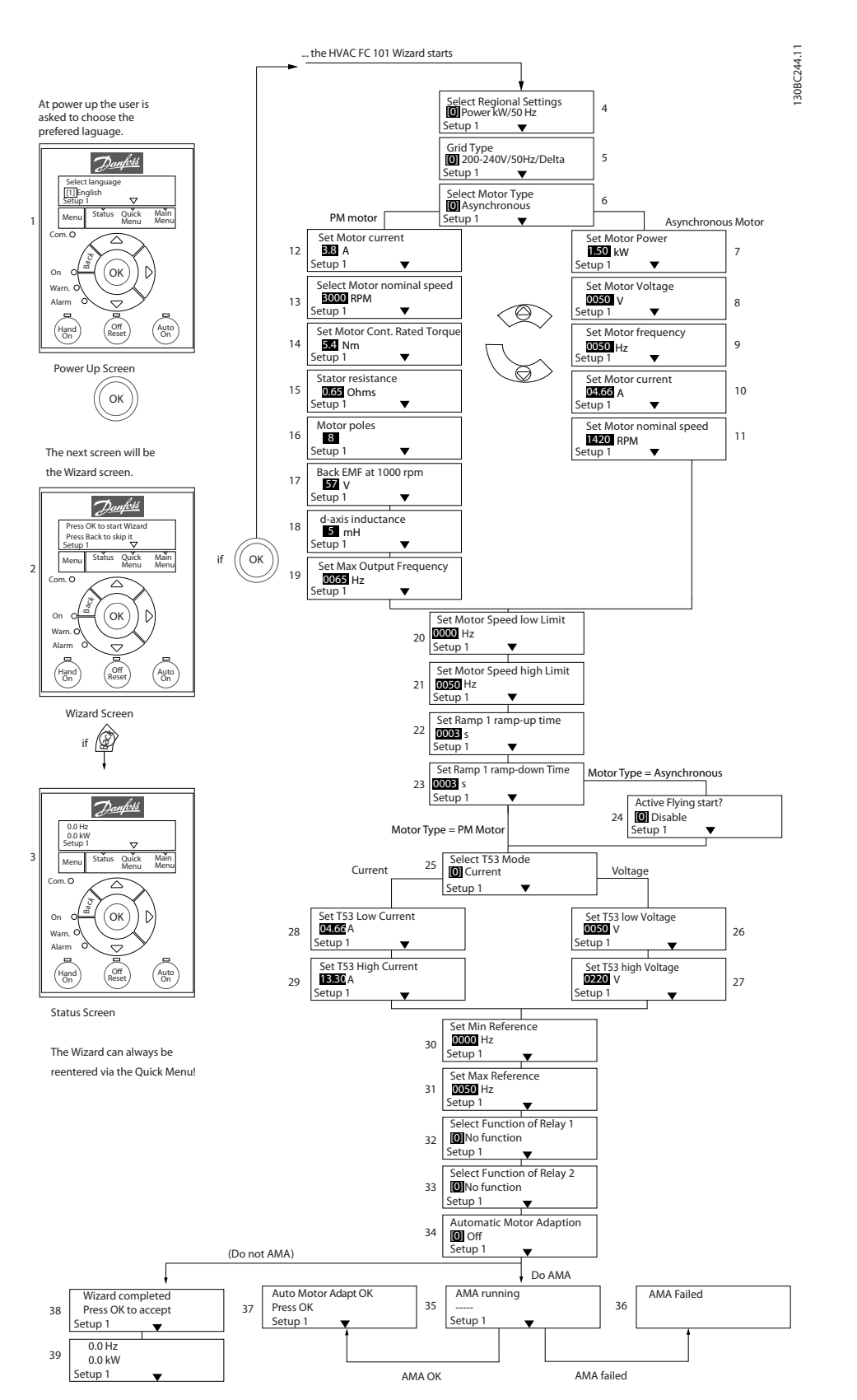

**Kuva 1.30 Avoimen piirin sovellukset**

Danfoss

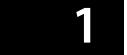

# **Käyttöönottoavustaja avoimen piirin sovelluksiin**

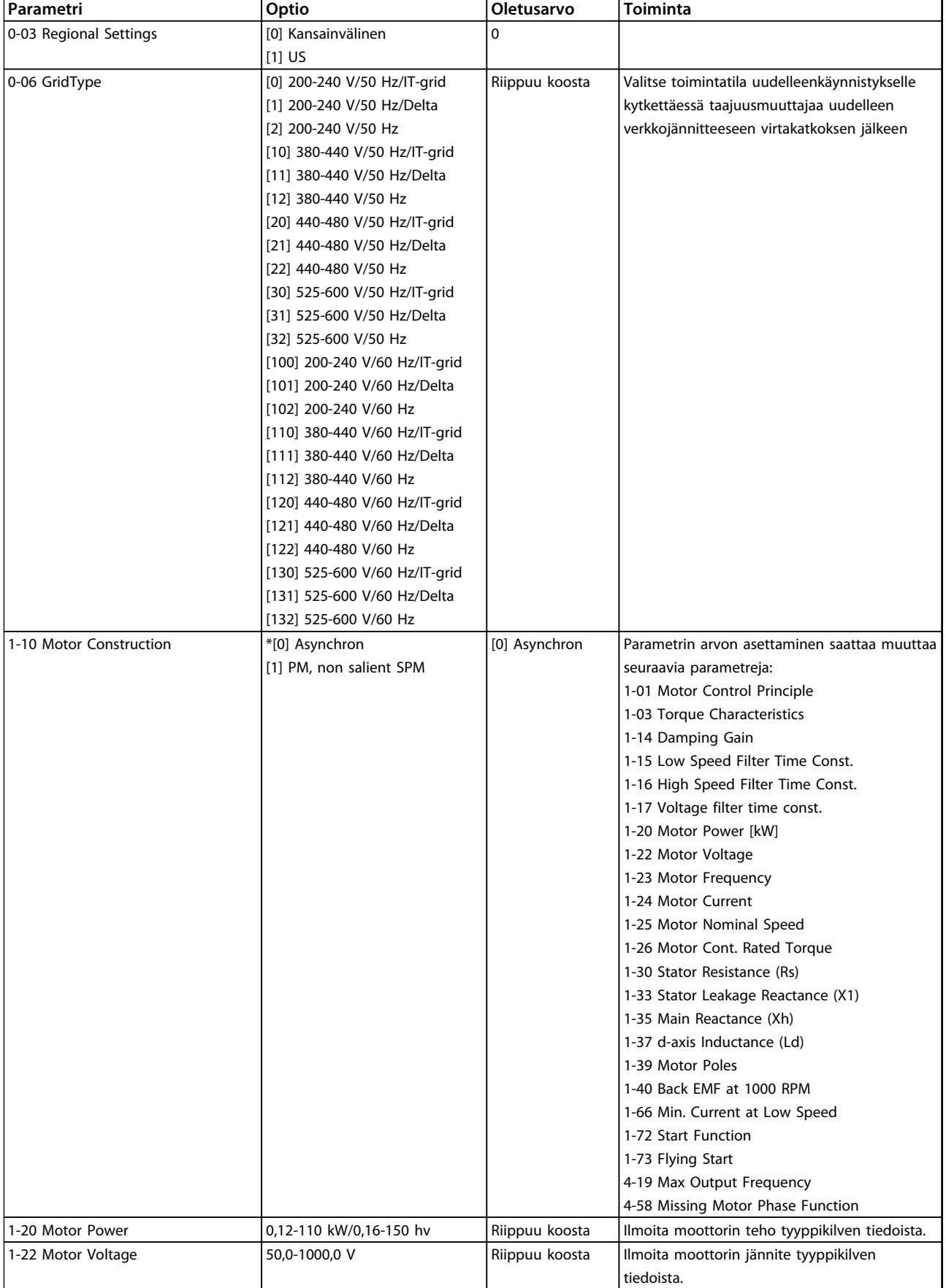

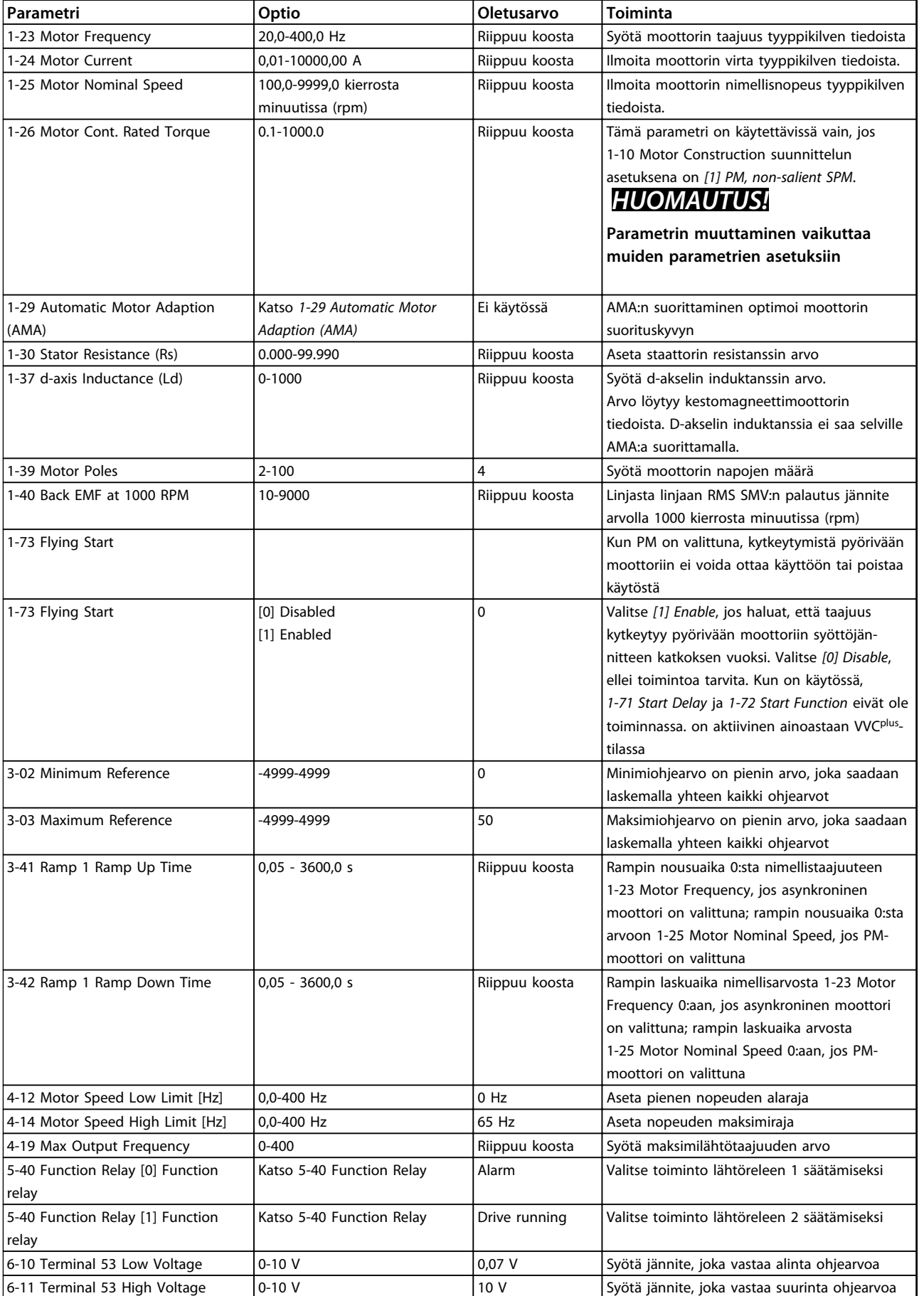

Danfoss

# Danfoss

#### **Pikaopas VLT**® **HVAC Basic Drive FC 101 -pikaopas**

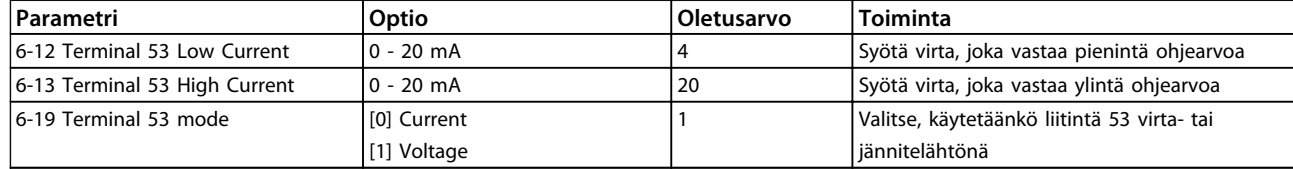

**Taulukko 1.22 Avoimen piirin sovellusten asetukset**

Danfoss

**1 1**

130BC402.10

#### **Suljetun piirin ohjattu asetusten määritys**

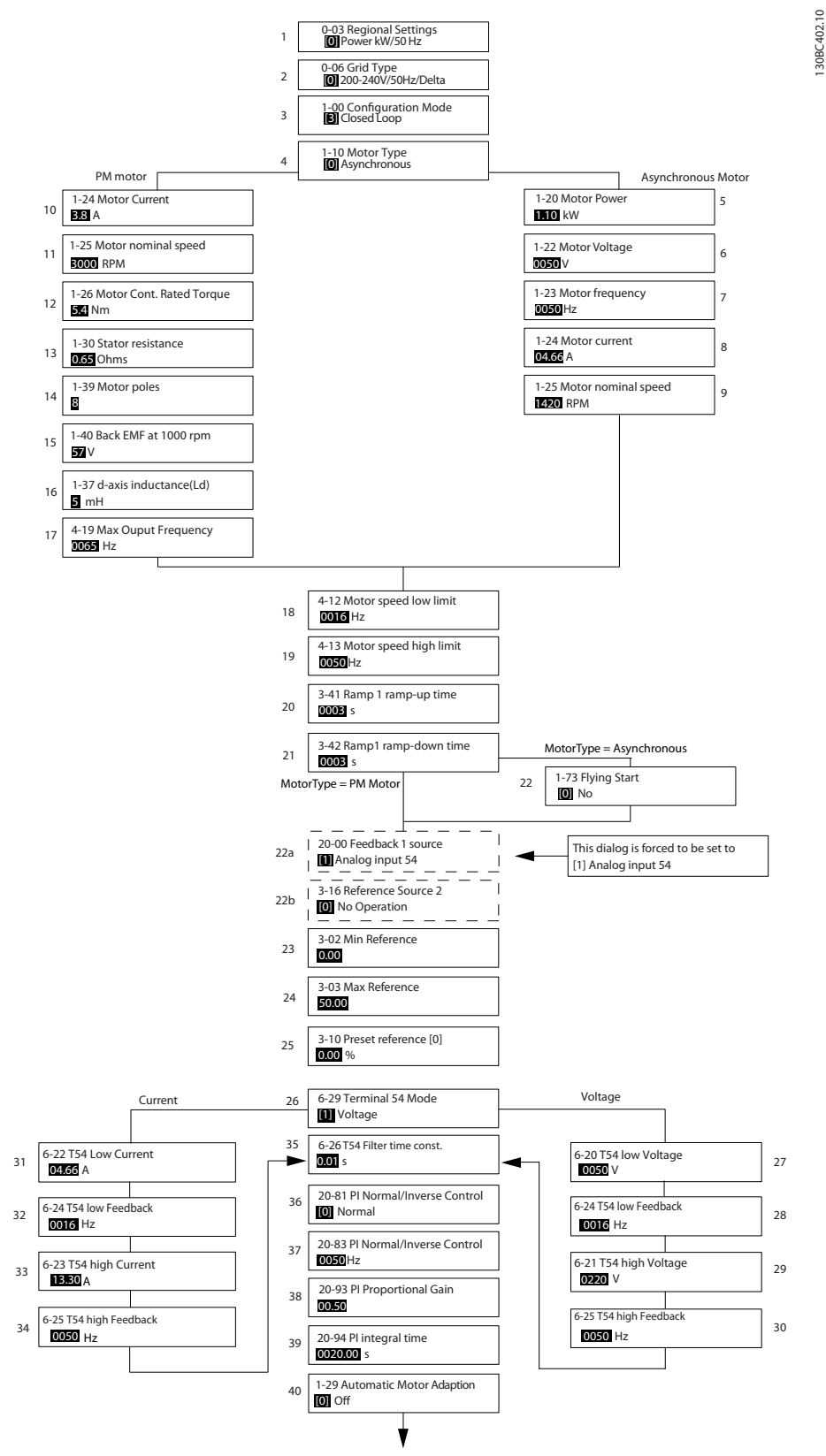

**Kuva 1.31 Suljettu piiri**

Danfoss

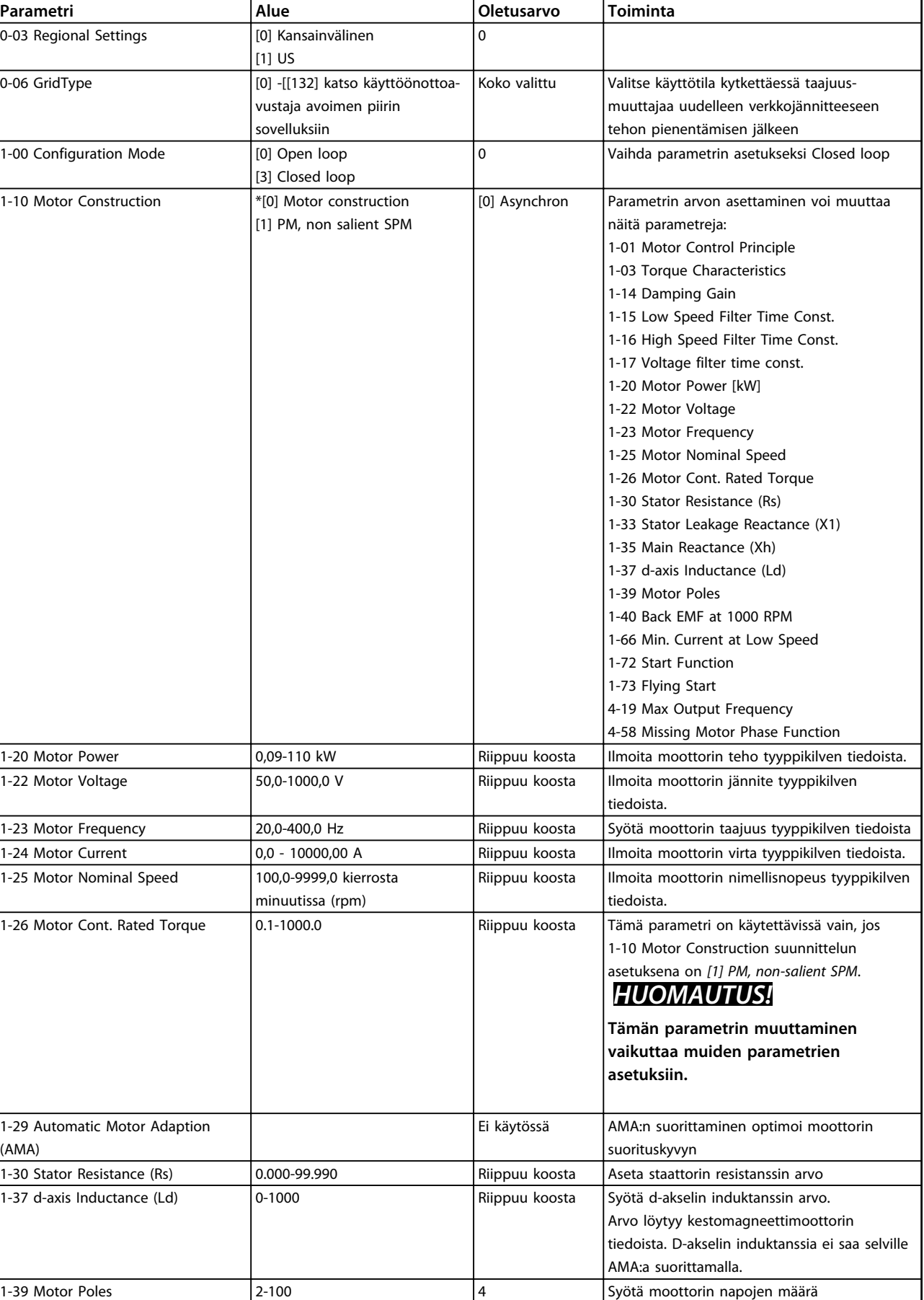

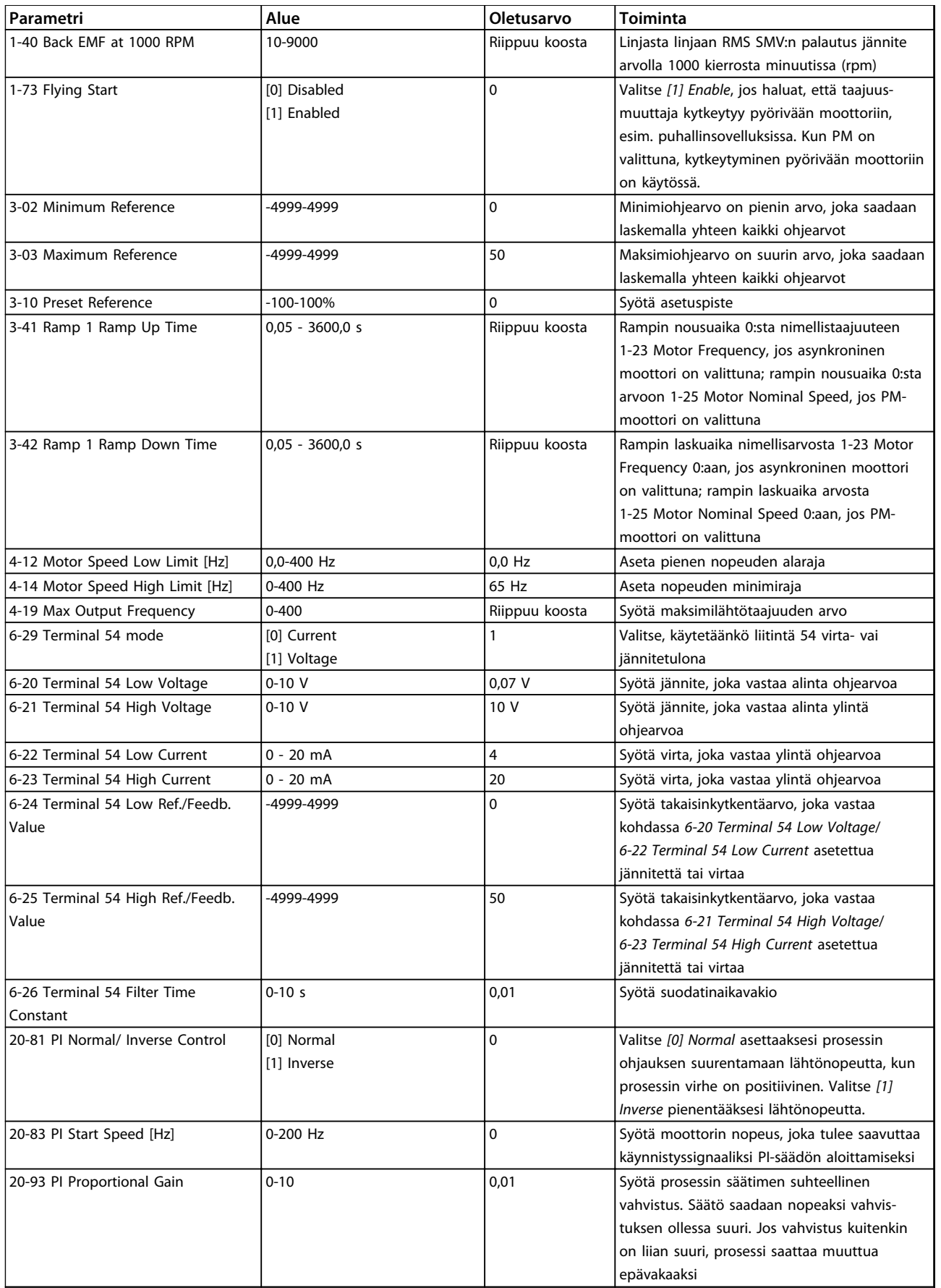

Danfoss

# Danfoss

#### **Pikaopas VLT**® **HVAC Basic Drive FC 101 -pikaopas**

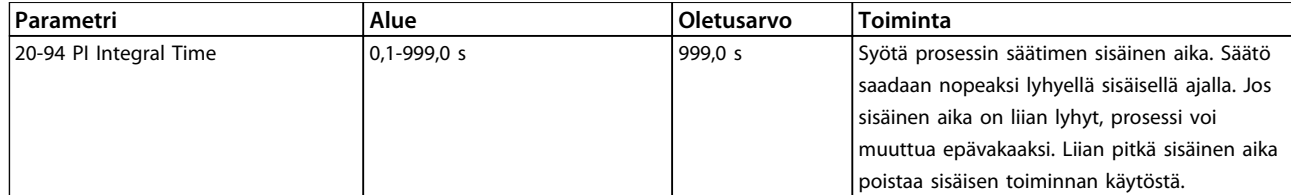

#### **Taulukko 1.23 Suljetun piirin asetukset**

#### **Moottorin asetukset**

Pika-asetusvalikon moottorin asetukset ohjaavat tarvittavien moottorin parametrien läpi.

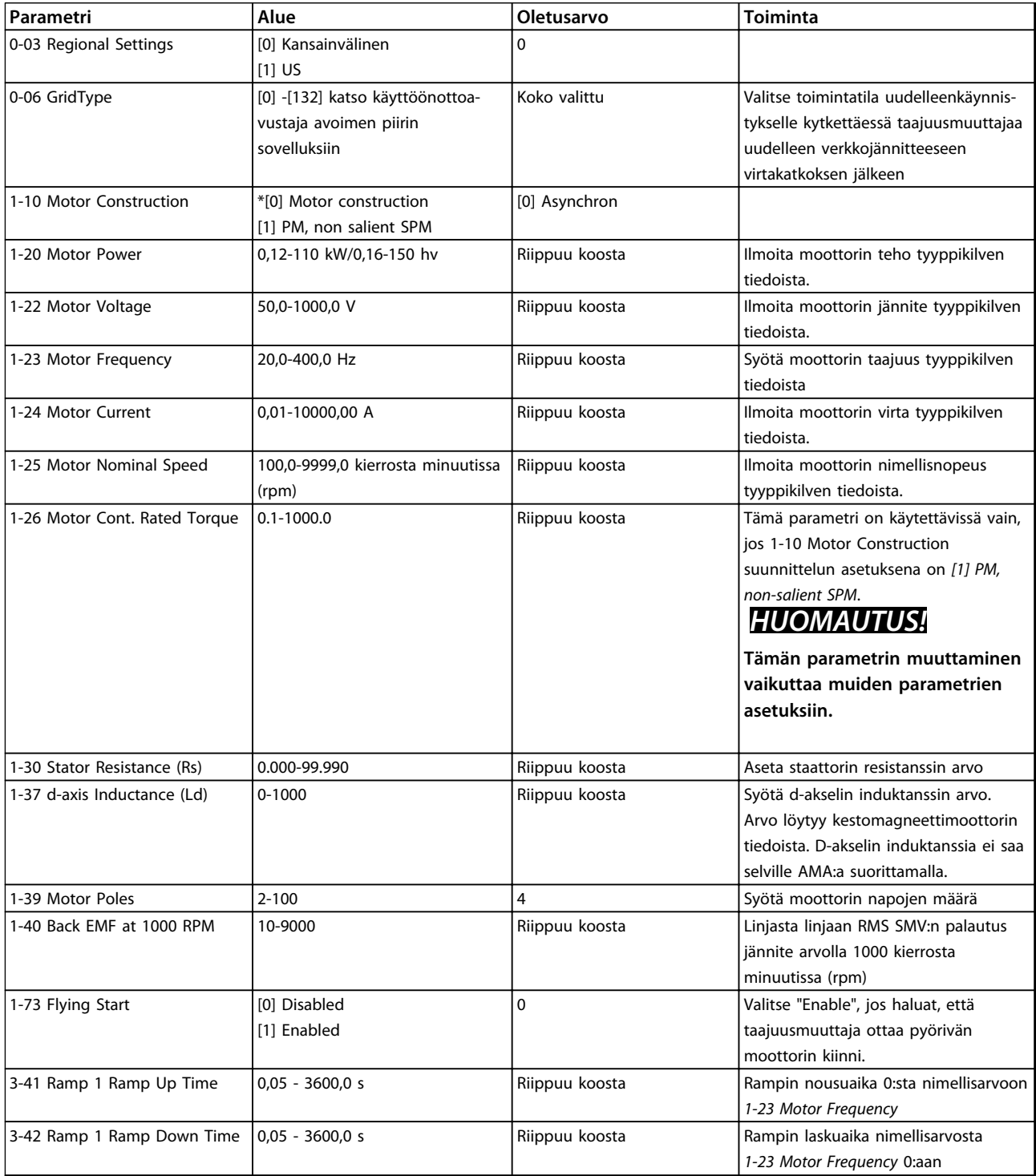

## **Pikaopas VLT**® **HVAC Basic Drive FC 101 -pikaopas**

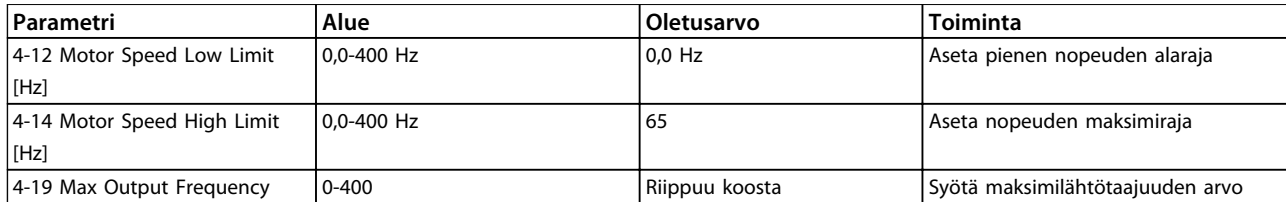

**Taulukko 1.24 Moottorin asetukset**

Danfoss

**1 1**

#### **Changes Made**

*Changes Made* -kohdassa näytetään kaikki parametrit, jotka on muutettu oletusasetuksistaan.

- **•** Luettelossa näytetään ainoastaan parametrit, jotka on muutettu nykyisen asetusten muokkauksen aikana.
- **•** Oletusarvoiksi palautettuja parametreja ei näytetä.
- **•** Viesti "Tyhjä" tarkoittaa, että parametreja ei ole muutettu.

#### **Parametrin asetusten muuttaminen**

- 1. Siirry pika-asetusvalikkoon painamalla [Menu] näppäintä, kunnes näytöllä oleva osoitin näkyy pika-asetusvalikon yläpuolella.
- 2. Valitse käyttöönottoavustaja, suljetun piirin asetukset, moottorin asetukset tai tehdyt muutokset painamalla [▲] [▼] ja paina sitten OK.
- 3. [▲] [▼]-näppäimillä voit selata pika-asetusvalikon parametreja.
- 4. Valitse parametri [OK]-näppäimellä.
- 5. [▲] [▼]-näppäimillä voit muuttaa parametrin asetuksen arvoa.
- 6. Hyväksy muutos [OK]-näppäimellä.
- 7. Paina kahdesti [Back]-näppäintä siirtyäksesi Tilakohtaan tai kerran [Menu]-näppäintä siirtyäksesi päävalikkoon.

#### **Päävalikon avulla voi muokata kaikkia parametreja.**

- 1. Paina [Menu]-näppäintä, kunnes näytöllä oleva osoitin on päävalikon yläpuolella.
- 2. [▲] [▼]-näppäimillä voit selata parametriryhmiä.
- 3. Valitse parametriryhmä [OK]-näppäimellä.
- 4. [▲] [▼]-näppäimillä voit selata tietyn ryhmän parametreja.
- 5. Valitse parametri [OK]-näppäimellä.
- 6. [▲] [▼]-näppäimillä voit asettaa parametrin arvon tai muuttaa sitä.

<span id="page-34-0"></span>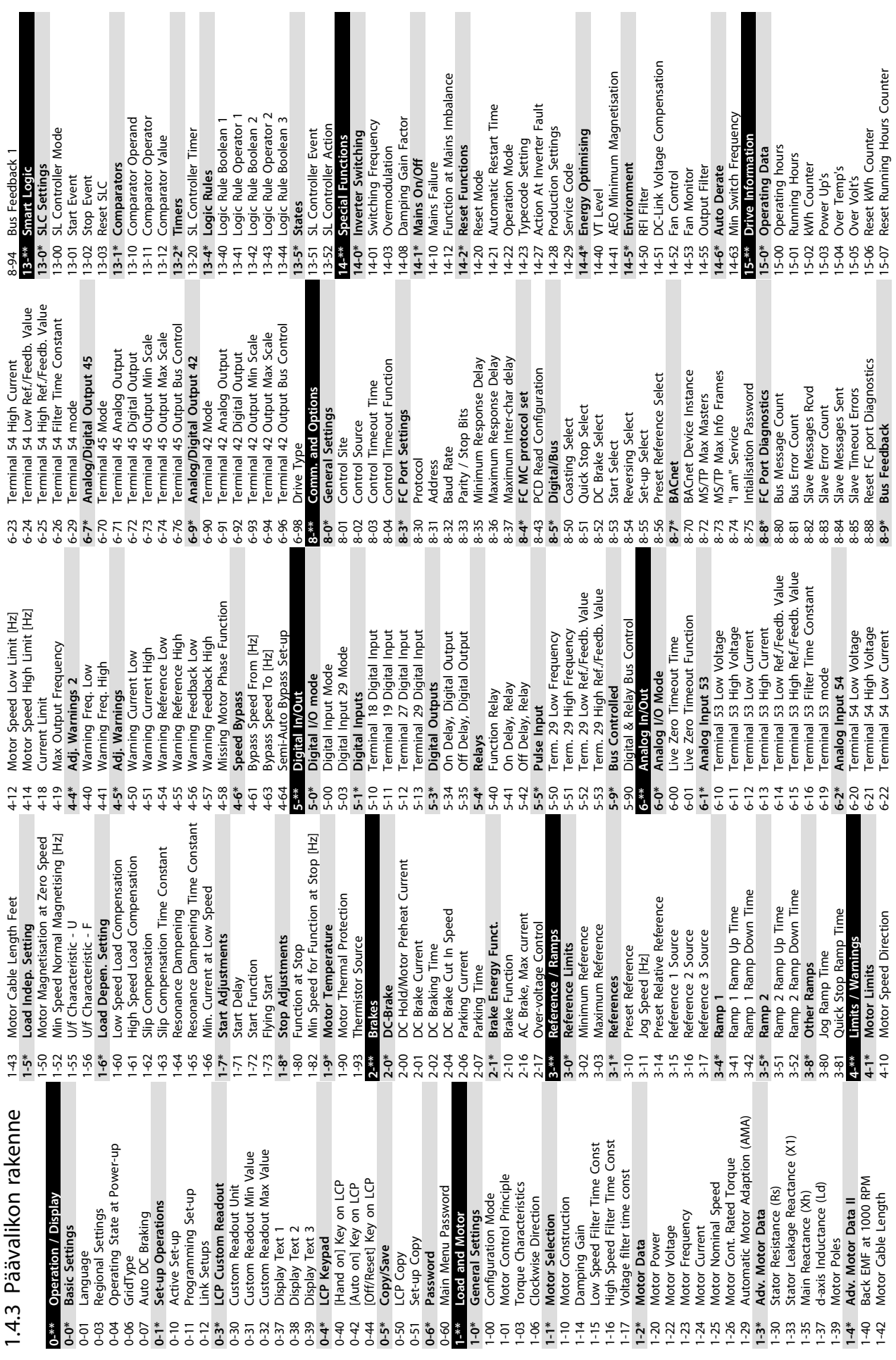

Danfoss

Danfoss

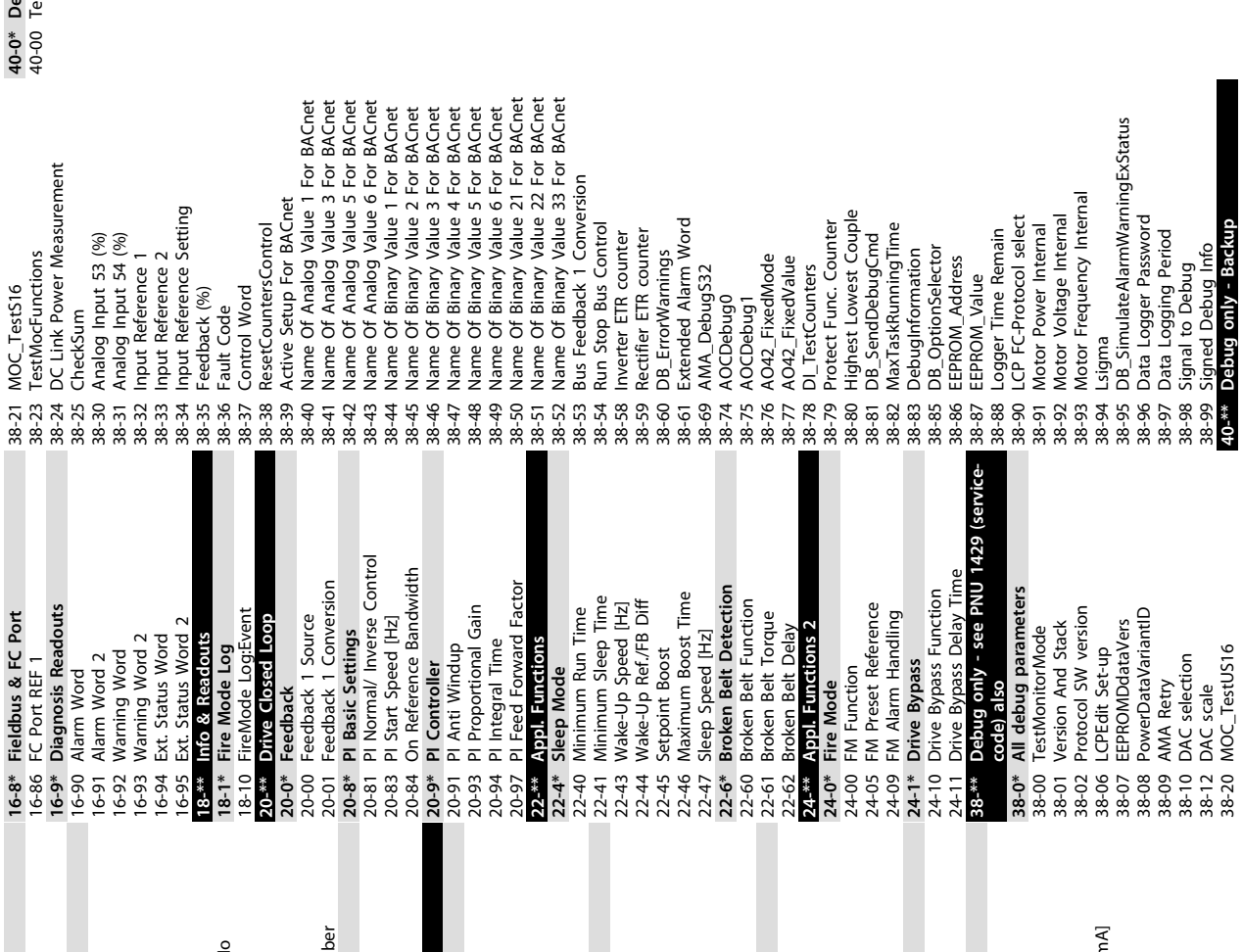

15-53 Power Card Serial Number 16-65 Analog Output AO42 [mA] 13-49 SW ID Control Card<br>15-50 SW ID Power Card<br>15-51 Drive Serial Number<br>15-53 Power Card Serial Number<br>15-93 Parameter Info<br>15-97 Application Type<br>15-97 Application Type<br>15-98 Drive Identification 1 Ordered TypeCode<br>5 Drive Ordering No<br>7 Power Card Ordering No 15-47 Power Card Ordering No ' **Alarm Log**<br>1 Alarm Log: Error Code<br>InternalFaultReason Analog Output AO42 [n Main Actual Value [%]<br>Custom Readout 15-30 Alarm Log: Error Code 16-05 Main Actual Value [%] 5 Inv. Nom. Current<br>7 Inv. Max. Current<br>8 SL Controller State<br>6 Ref. & Feedback<br>10 Peedback(Unit)<br>8 Peedback(Unit) Analog Output AO45 Pulse Input #29 [Hz]<br>Pulse Input #29 [Hz] 16-79 Analog Output AO45 Drive Identification Digital Input<br>Terminal 53 Setting Analog Input AIS3<br>Terminal 54 Setting 15-51 Drive Serial Number 16-67 Pulse Input #29 [Hz] **15-4\* Drive Identification** 15-31 InternalFaultReason 15-49 SW ID Control Card 15-92 Defined Parameters 16-61 Terminal 53 Setting 16-63 Terminal 54 Setting 15-44 Ordered TypeCode 15-98 Drive Identification Analog Input AI54 Relay Output [bin] 15-46 Drive Ordering No 15-50 SW ID Power Card 16-38 SL Controller State 16-50 External Reference DC Link Voltage<br>DC Link Voltage<br>Heatsink Temp. 16-62 Analog Input AI53 16-64 Analog Input AI54 16-71 Relay Output [bin] 15-42 Voltage<br>15-43 Software Version issumming internal 16-36 Inv. Nom. Current **16-6\* Inputs & Outputs** 15-97 Application Type Reference [Unit]<br>Reference [%] Motor Status<br>Power [kW]<br>Power [hp]<br>Motor Voltage 16-37 Inv. Max. Current 15-43 Software Version 16-09 Custom Readout Frequency [%]<br>Motor Thermal 16-35 Inverter Thermal 16-0\* General Status 16-01 Reference [Unit] 16-30 DC Link Voltage FC Type<br>Power Section Digital Output **15-9\* Parameter Info 16-\*\* Data Readouts 16-0\* General Status** Motor current 16-34 Heatsink Temp. 16-18 Motor Thermal 16-52 Feedback[Unit] Control Word 16-12 Motor Voltage 16-66 Digital Output 15-41 Power Section 16-14 Motor current 16-15 Frequency [%] **16-5\* Ref. & Feedb.** 16-00 Control Word 16-02 Reference [%] **16-1\* Motor Status Drive Status** Status Word 16-05 Main Actual<br>16-09 Custom Reace Reader<br>16-19 Power [hp]<br>16-11 Power [hp]<br>16-11 Power [hp]<br>16-12 Motor Voltago<br>16-13 Motor Them<br>16-15 Power Status<br>16-16 Status Customal Reader<br>16-36 Motor Themal Reader<br>16-36 Reader<br>16 **16-3\* Drive Status** 16-03 Status Word 16-60 Digital Input LCP Id No Counter A<br>Counter B 16-10 Power [kW] **15-3\* Alarm Log** 16-11 Power [hp] 15-48 LCP Id No 16-13 Frequency 16-72 Counter A 16-73 Counter B 15-40 FC Type  $15-3*$  $15 - 30$  $15 - 4*$  $15-40$  $15-44$  $-46$  $16 - 00$  $16-01$ 16-02  $16-73$  $15-31$  $15-41$ 16-03 16-62 16-64  $16 - 65$ 16-66  $16 - 72$ 16-63  $16-71$  $16 - 67$ 

Danfoss

#### <span id="page-36-0"></span>1.5 Akustinen melu tai tärinä

Jos moottori tai moottorilla käytettävä laite, esim. puhaltimen siipi, aiheuttaa melua tai tärinää tietyillä taajuuksilla, kokeile seuraavia keinoja:

- **•** Nopeusohitus, parametriryhmä *4-6\* Speed Bypass*
- **•** Ylimodulaatio, *14-03 Overmodulation* arvoksi asetettu *[0] Off*
- **•** Kytkentätapa- ja kytkentätaajuus-parametriryhmä *14-0\* Inverter Switching*
- **•** Resonanssin vaimennus, *1-64 Resonance Dampening*

## 1.6 Varoitukset ja hälytykset

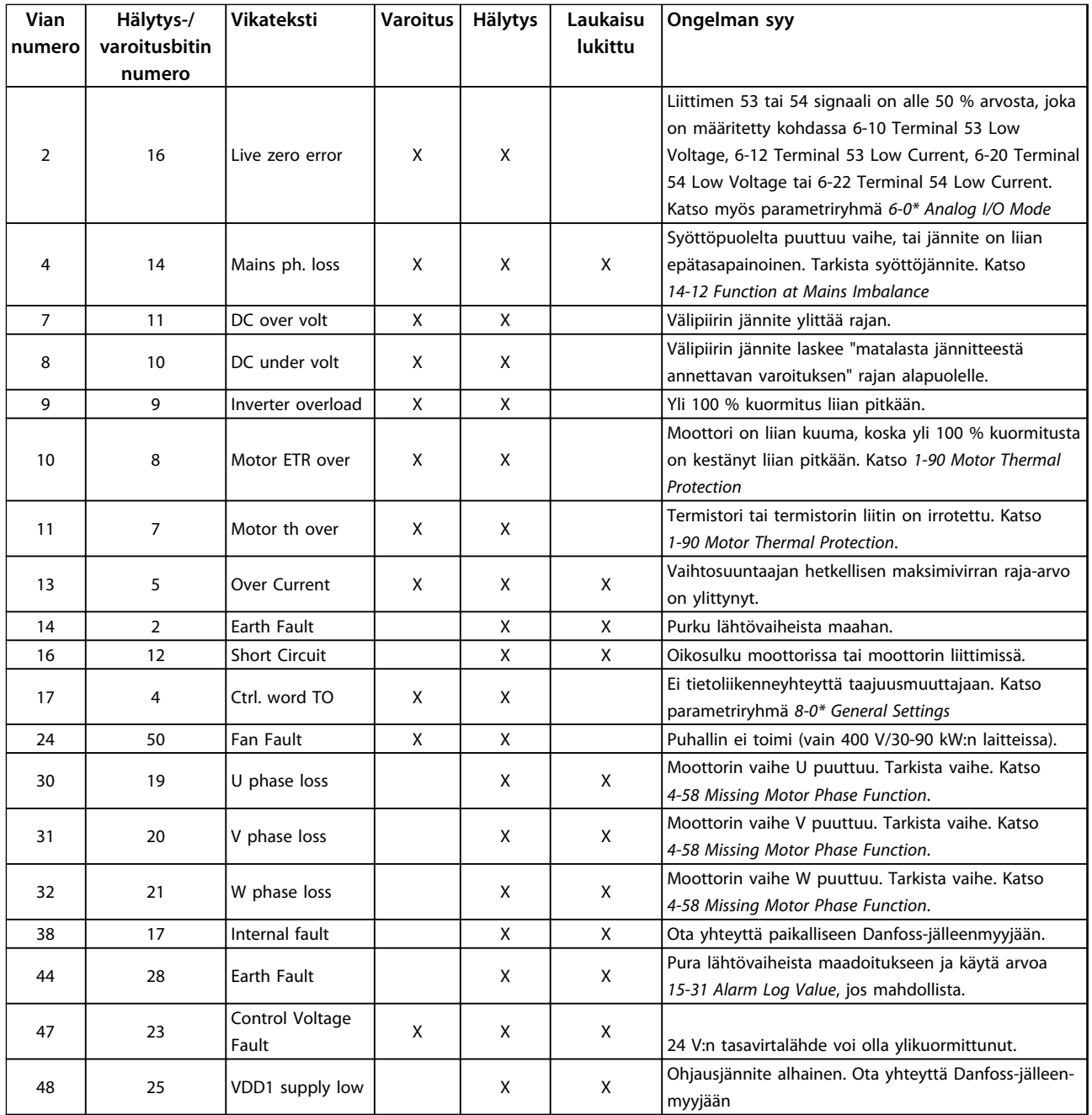

## **Pikaopas VLT**® **HVAC Basic Drive FC 101 -pikaopas**

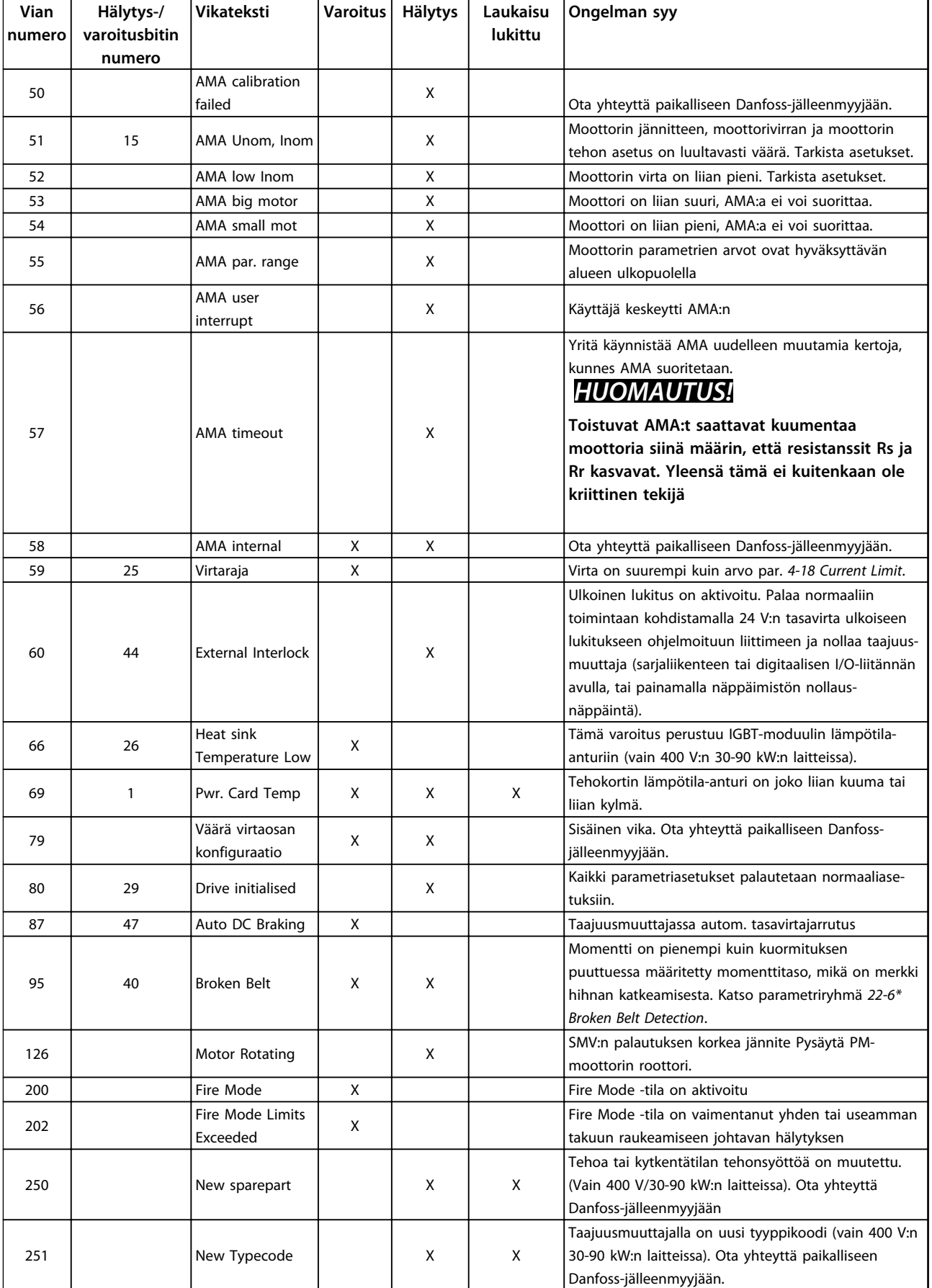

**Taulukko 1.25 Varoitukset ja hälytykset**

# Danfoss

**1 1**

# <span id="page-38-0"></span>1.7 Yleiset spesifikaatiot

# 1.7.1 Verkkojännite 3 x 200 - 240 V vaihtovirta

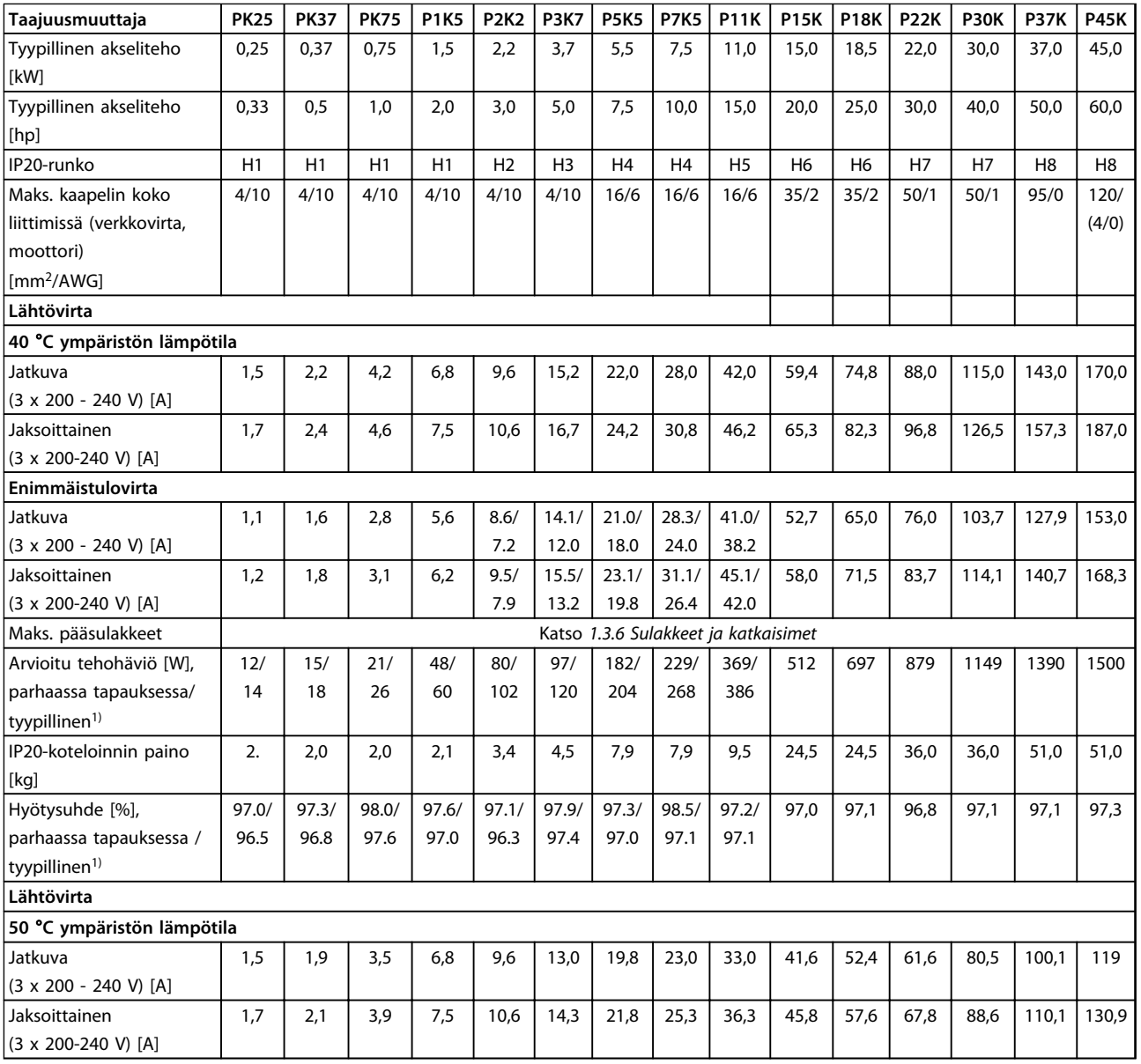

**Taulukko 1.26 3 x 200 - 240 V AC, PK25 - P45K**

*1) Nimelliskuormituksella*

# <span id="page-39-0"></span>1.7.2 Verkkojännite 3 x 380 - 480 V AC

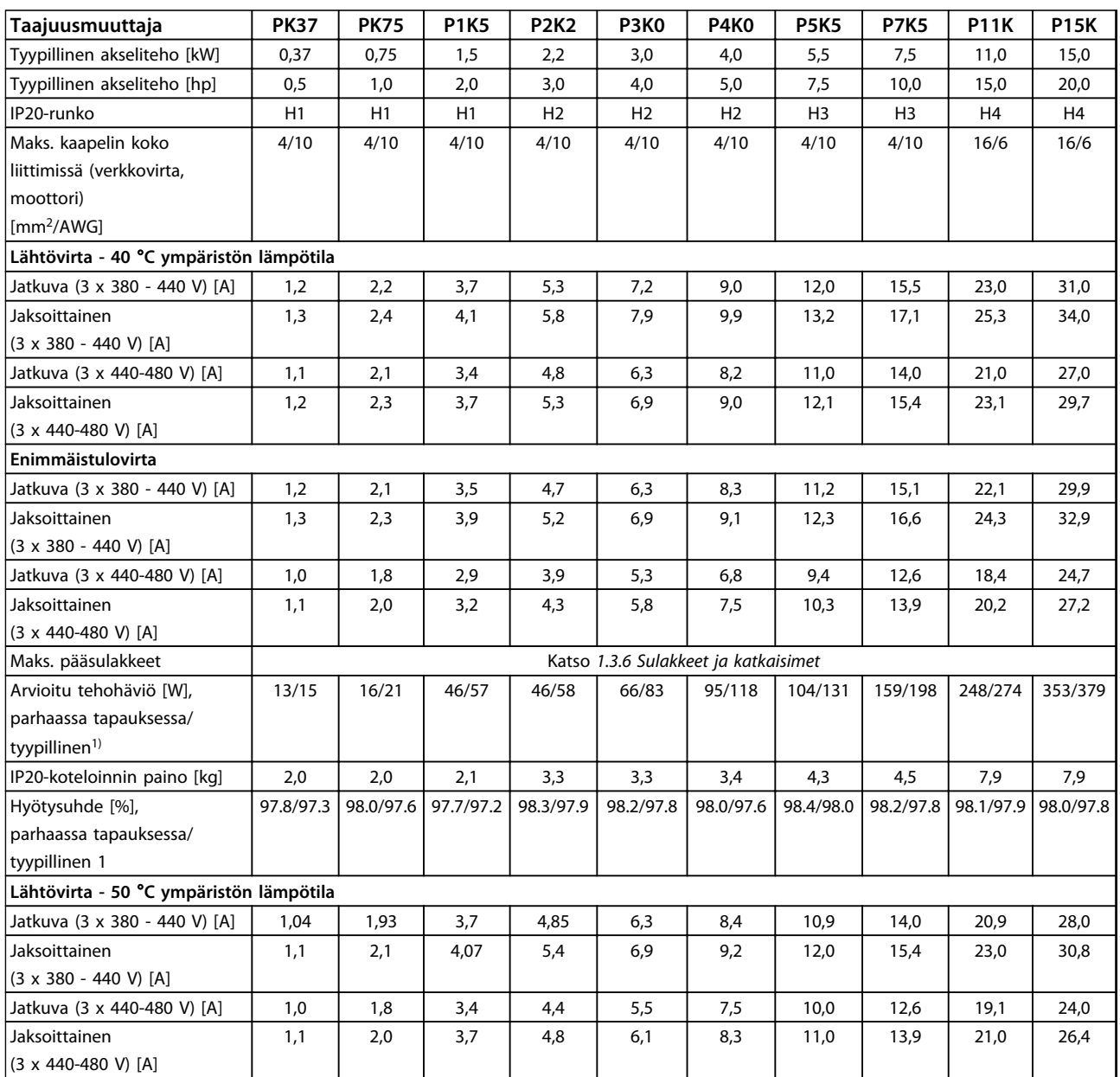

**Taulukko 1.27 3 x 380 - 480 V AC, PK37 - P11K, H1 - H4**

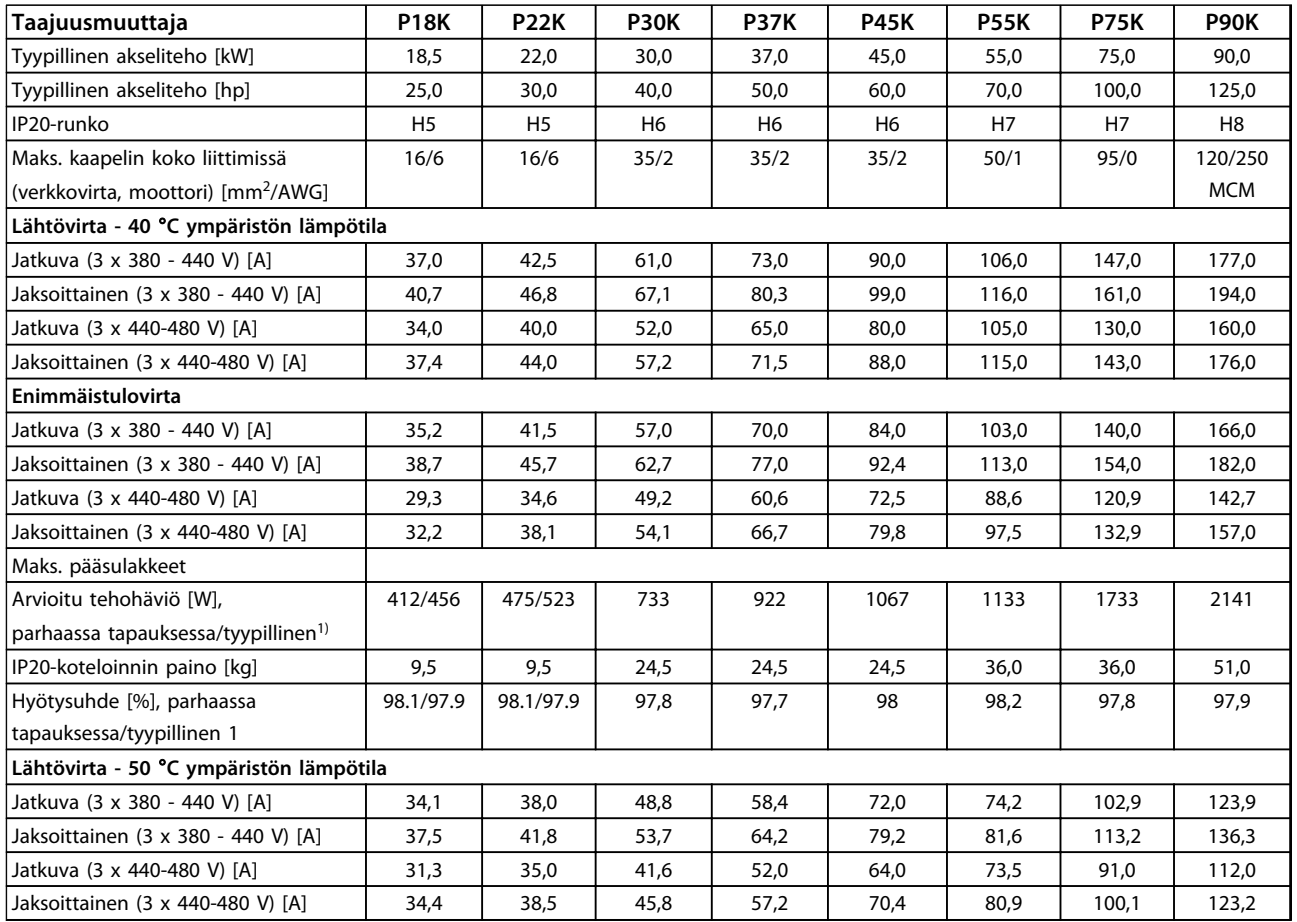

**Taulukko 1.28 3 x 380 - 480 V AC, P18K - P90K, H5 - H8**

Danfoss

Danfoss

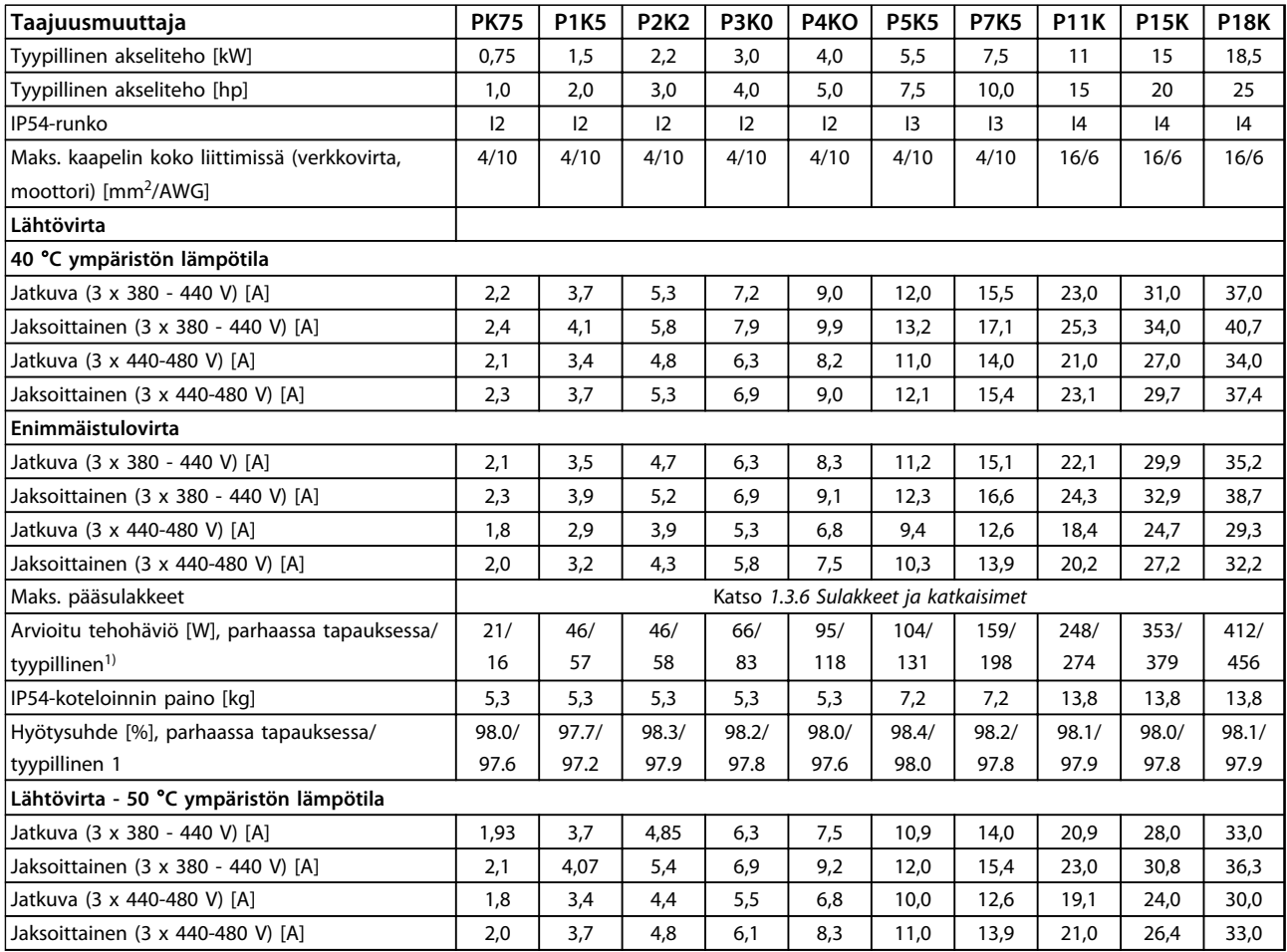

**Taulukko 1.29 3 x 380 - 480 V AC, PK75 - P18K, I2 - I4**

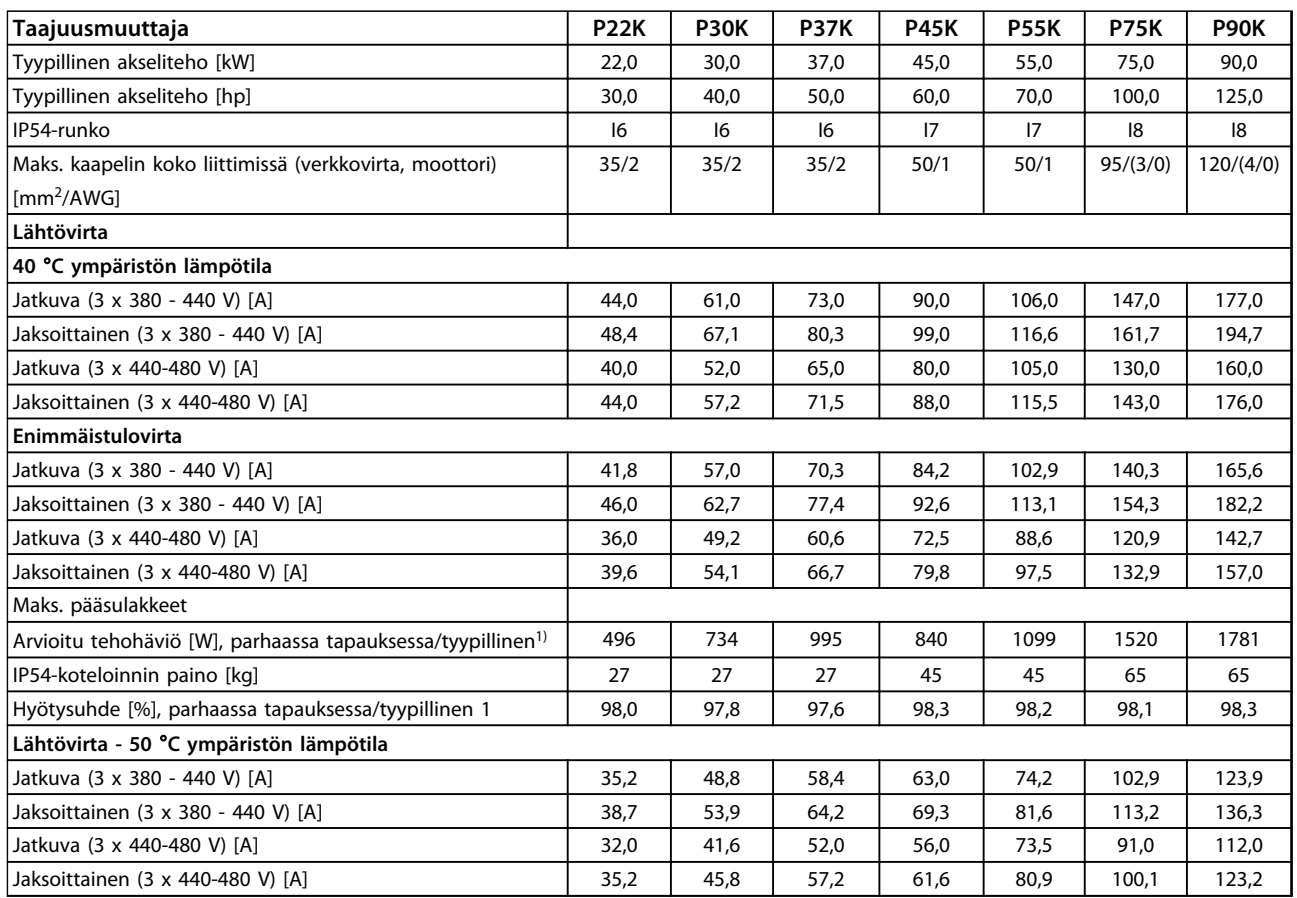

**Taulukko 1.30 3 x 380 - 480 V AC, P11K - P90K, I6 - I8**

Danfoss

Danfoss

# <span id="page-43-0"></span>1.7.3 Verkkojännite 3 x 525 - 600 V AC

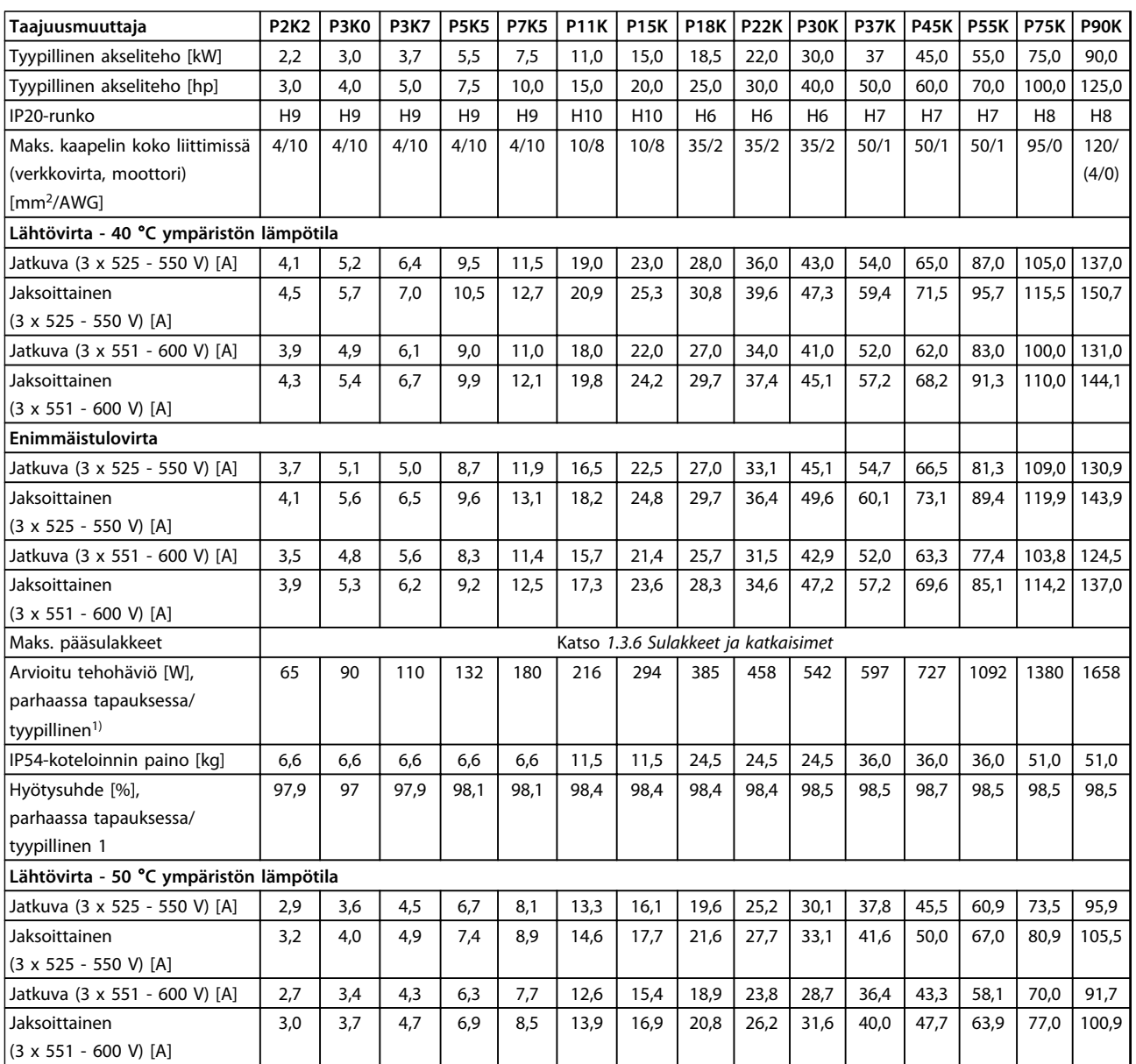

**Taulukko 1.31 3 x 525 - 600 V AC, P2K2 - P90K, H6 - H10**

## <span id="page-44-0"></span>1.7.4 EMC-testitulokset

Alla olevat tulokset on saatu järjestelmällä, johon kuului taajuusmuuttaja, suojattu ohjauskaapeli ja potentiometrillä varustettu ohjausrasia sekä suojattu moottorikaapeli

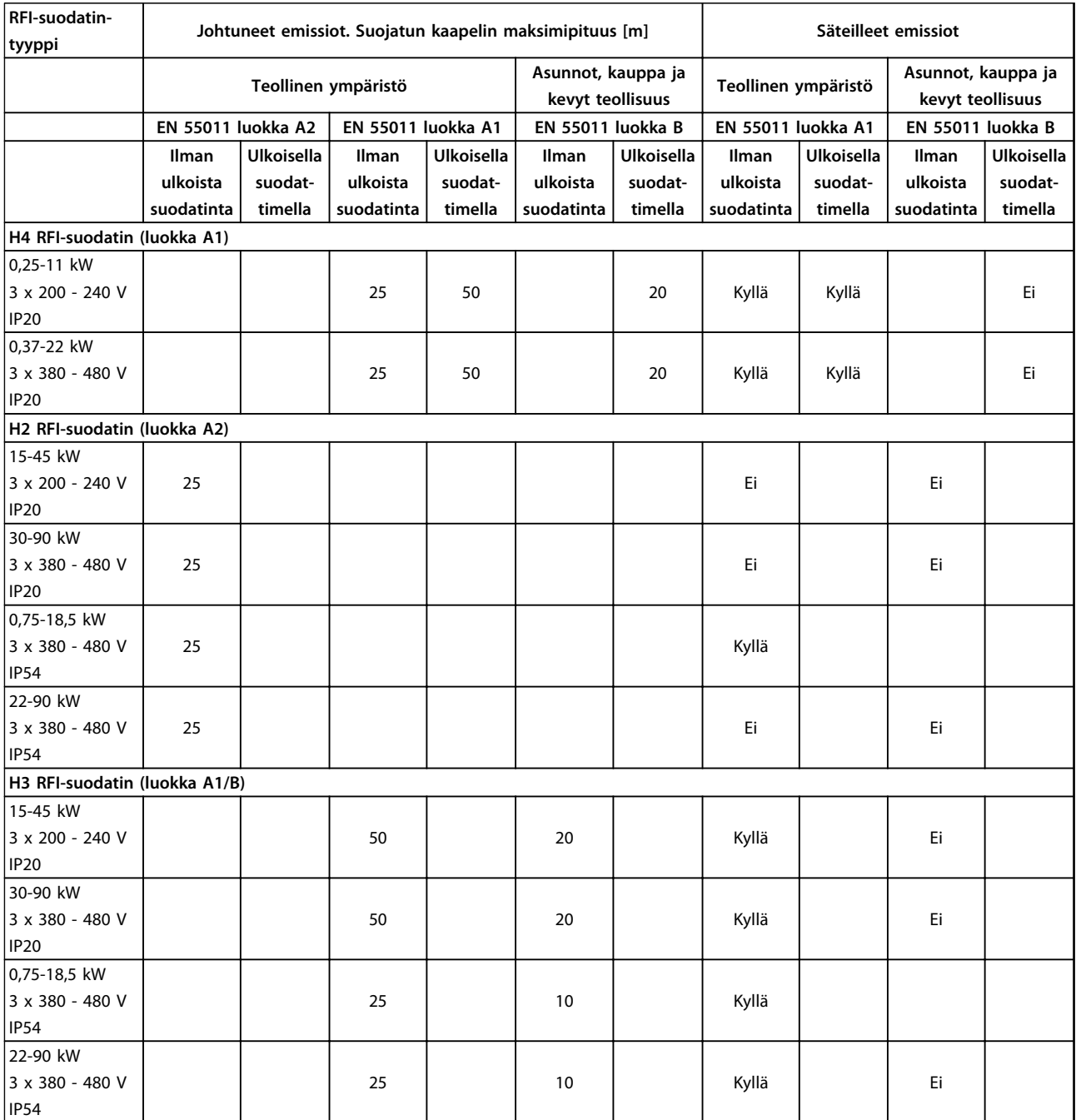

**Taulukko 1.32 Testitulokset**

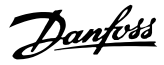

0,05 mm<sup>2</sup>/30 AWG

#### 1.7.5 Yleiset spesifikaatiot

Suojaus ja ominaisuudet

- **•** Moottorin ylikuormitukselta suojaava elektroninen lämpösuojaus.moottorin suojaus.
- **•** Jäähdytysrivan lämpötilan valvonta varmistaa, että taajuusmuuttaja laukeaa, jos lämpötila nousee liian korkeaksi.
- **•** Taajuusmuuttaja on suojattu liittimien U, V, W välisiä oikosulkuja vastaan.
- **•** Jos moottorista puuttuu vaihe, taajuusmuuttaja laukaisee ja antaa hälytyksen.
- **•** Jos syöttövaihe puuttuu, taajuusmuuttaja laukaisee tai antaa varoituksen (riippuen kuormituksesta).
- **•** Välipiirin jännitteen valvonta varmistaa, että taajuusmuuttaja laukaisee, kun välipiirin jännite on liian suuri tai liian pieni.
- **•** Taajuusmuuttaja on suojattu moottorin liittimien U, V, W maavikoja vastaan.

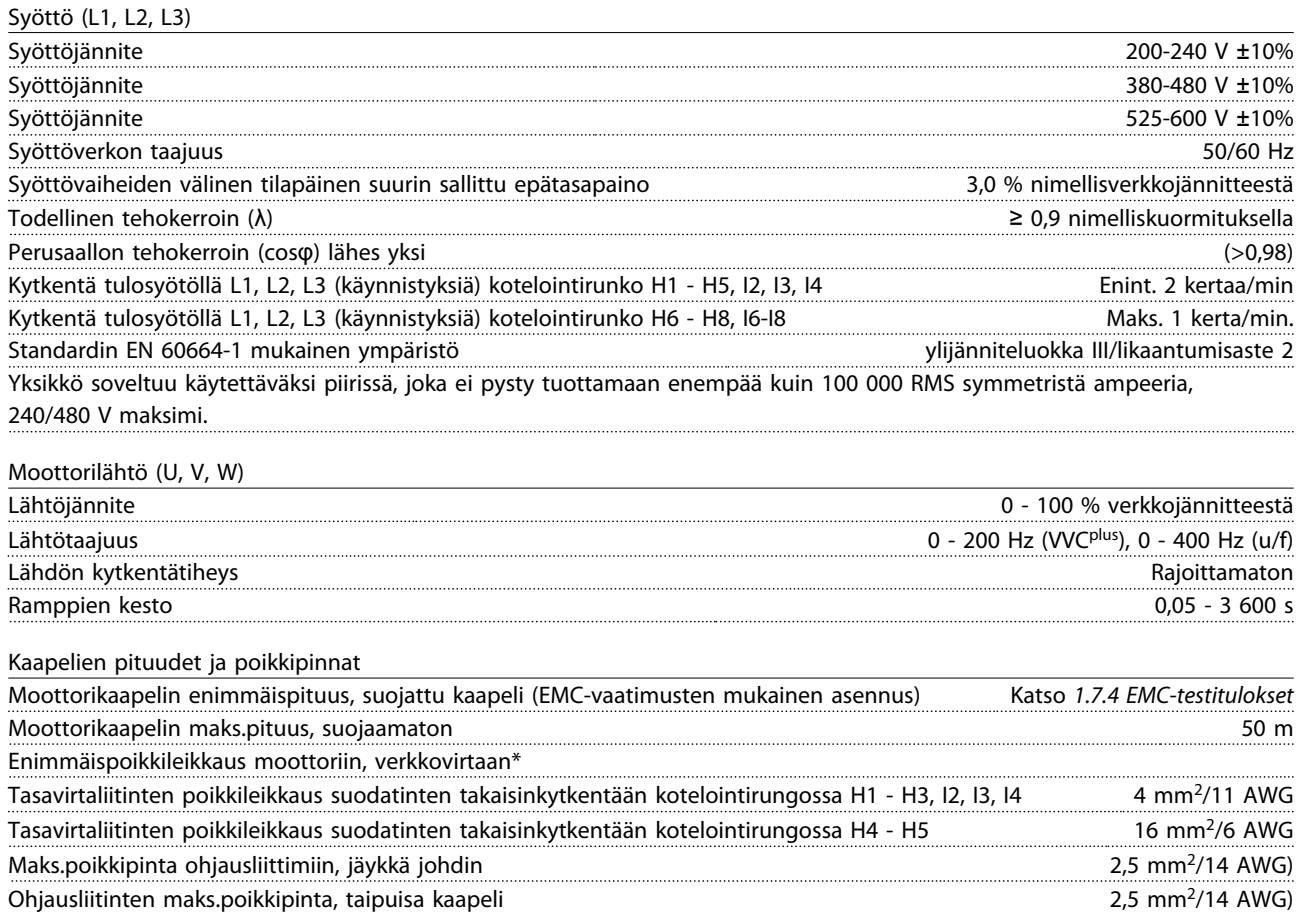

\*Katso lisätiedot kohdasta *[1.7.2 Verkkojännite 3 x 380 - 480 V AC](#page-39-0)*

Ohjausliitinten pienin poikkileikkaus

Danfoss

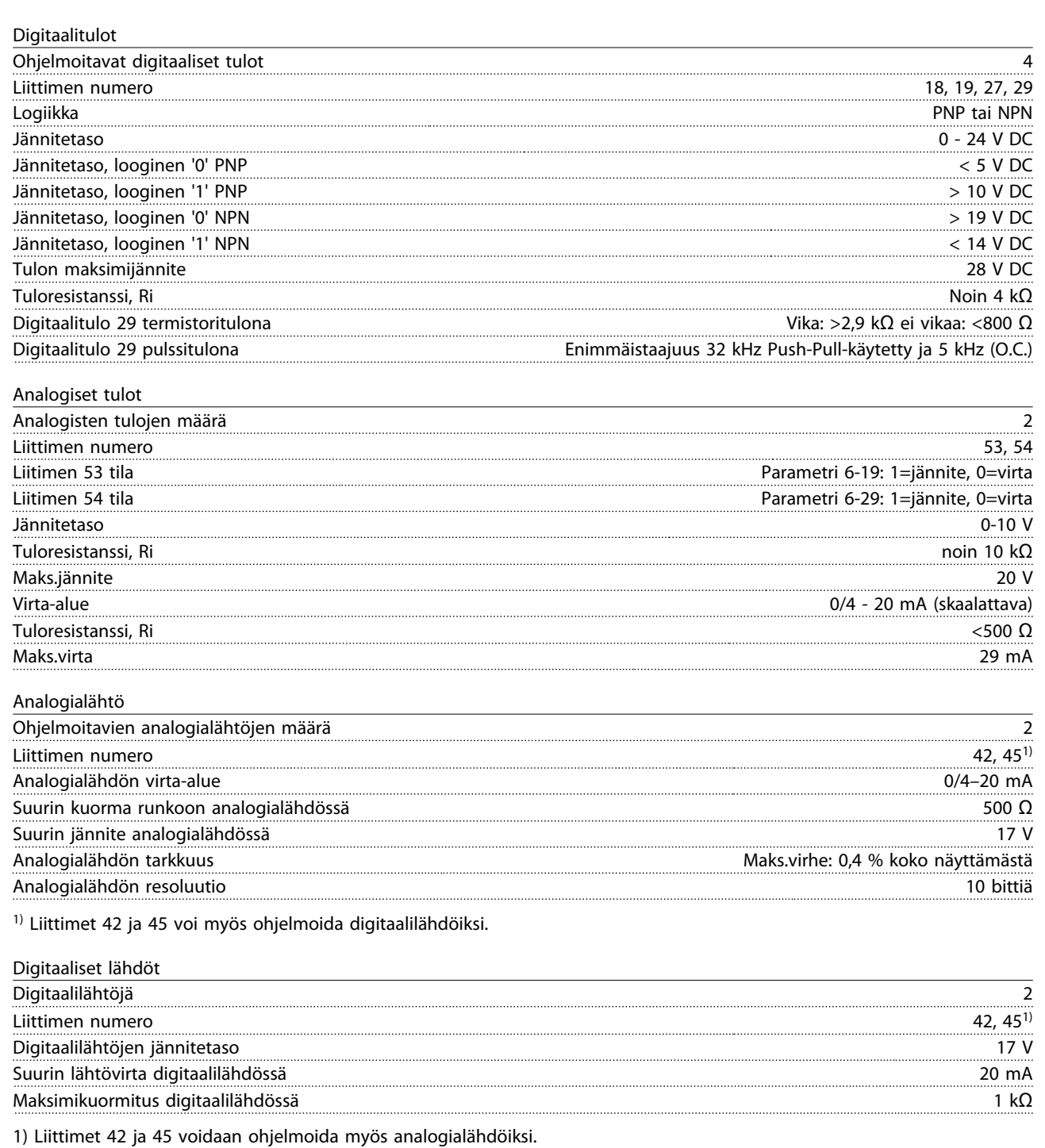

![](_page_46_Picture_252.jpeg)

Danfoss

![](_page_47_Picture_254.jpeg)

![](_page_47_Picture_255.jpeg)

A) Kaikki tulot, lähdöt, piirit, DC-tulot ja relekontaktit on erotettu galvaanisesti syöttöjännitteestä (PELV) ja muista korkeajänniteliittimistä.

![](_page_47_Picture_256.jpeg)

Redusointi ympäristön korkean lämpötilan johdosta, katso

![](_page_47_Picture_257.jpeg)

Danfoss

#### <span id="page-48-0"></span>1.8 Erityisolosuhteet

#### 1.8.1 Redusointi ympäristön lämpötilaa ja kytkentätaajuutta varten

24 tunnin aikana mitatun ympäristön lämpötilan tulee olla vähintään 5 ºC alhaisempi kuin suurin sallittu ympäristön lämpötila. Jos taajuusmuuttajaa käytetään korkeassa ympäristön lämpötilassa, jatkuvaa lähtövirtaa on redusoitava. Katso redusointikäyrä *VLT*® *HVAC Basic -suunnitteluoppaasta*.

#### 1.8.2 Redusointi matalan ilmanpaineen johdosta

Alhainen ilmanpaine heikentää ilman jäähdytyskykyä. Kun korkeus on yli 2000 m, ota yhteyttä Danfoss-yhtiöön keskustellaksesi PELV-jännitteestä. Alle 1000 metrin korkeudessa redusointi ei ole tarpeen, mutta 1000 metrin yläpuolella ympäristön lämpötilaa tai maksimilähtövirtaa on alennettava. Pienennä lähtöä 1 % jokaista 100:aa metriä kohden 1000 metrin yläpuolella tai alenna maks. ympäristön lämpötilaa 1 ° 200:aa metriä kohden.

### 1.9 Optiot VLT® HVAC Basic -taajuusmuuttaja FC 101

Katso tietoja optioista *VLT*® *HVAC Basic -taajuusmuuttaja FC 101 Suunnitteluoppaasta*.

#### 1.10 MCT 10 tuki

MCT 10 -asetusohjelmisto -tietoja on saatavana osoitteesta: [www.danfoss.com/BusinessAreas/DrivesSolutions/](http://www.danfoss.com/BusinessAreas/DrivesSolutions/fc101driveupdateswww.Tranedrives.com) [fc101driveupdates](http://www.danfoss.com/BusinessAreas/DrivesSolutions/fc101driveupdateswww.Tranedrives.com)

![](_page_49_Picture_0.jpeg)

![](_page_49_Picture_1.jpeg)

## www.danfoss.com/drives

Danfoss ei vastaa luetteloissa, esitteissä tai muissa painotuotteissa mahdollisesti esiintyvistä virheistä. Danfoss pidättää itselleen oikeuden tehdä ennalta ilmoittamatta tuotteisiinsa muutoksia,<br>myös jo tilattuihin, mikä

![](_page_49_Picture_5.jpeg)